# Programmer's Guide TPS65219 NVM 编程指南

TEXAS INSTRUMENTS

#### 摘要

TPS65219 系列电源管理集成电路 (PMIC) 包含一个可配置的非易失性存储器 (NVM) 空间。本编程人员指南详细 介绍了定义 PMIC 默认配置的分步编程说明以及如何对 NVM 重新编程。

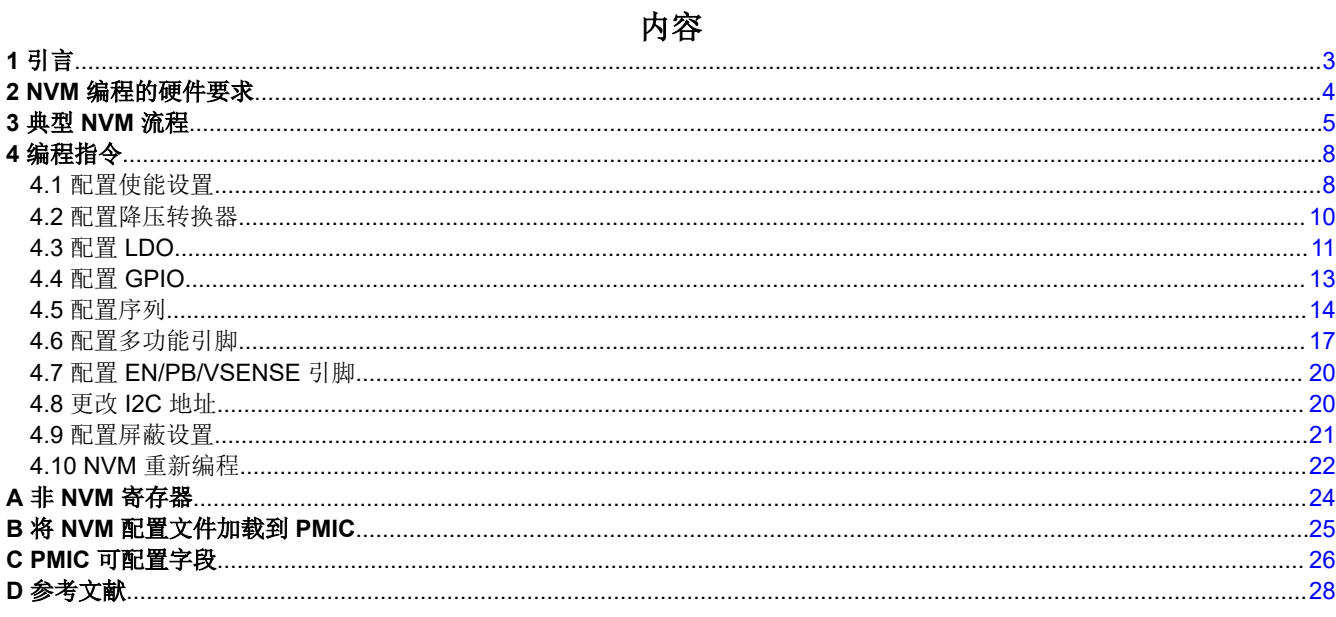

# 插图清单

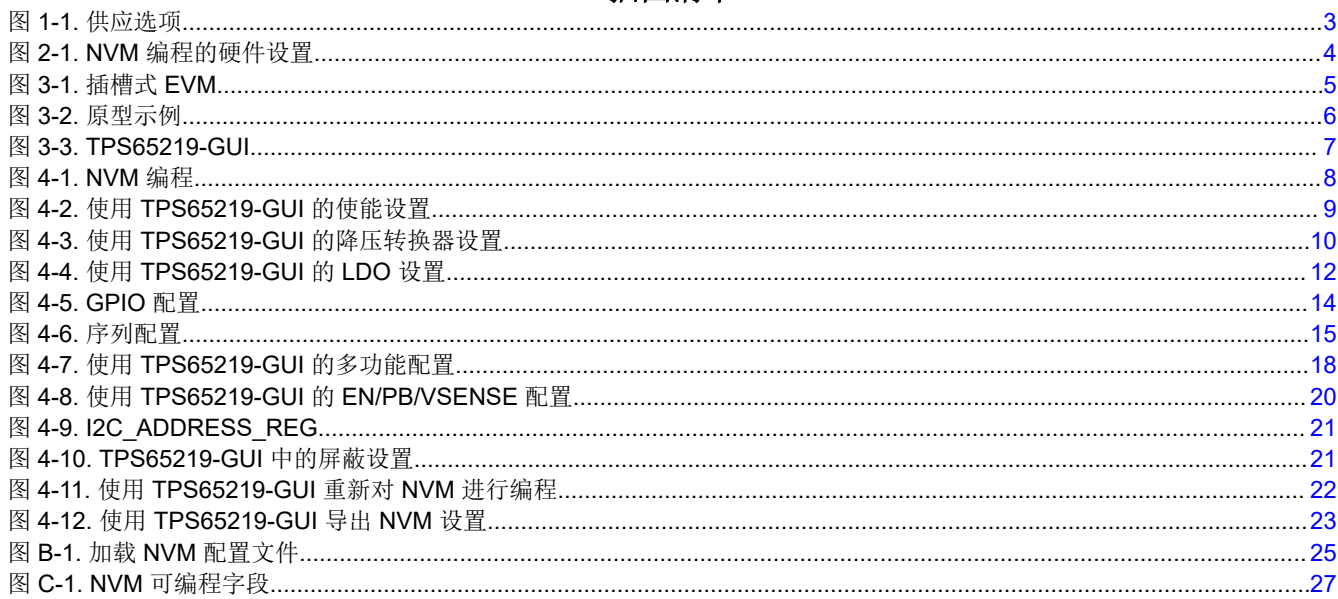

# 表格清单

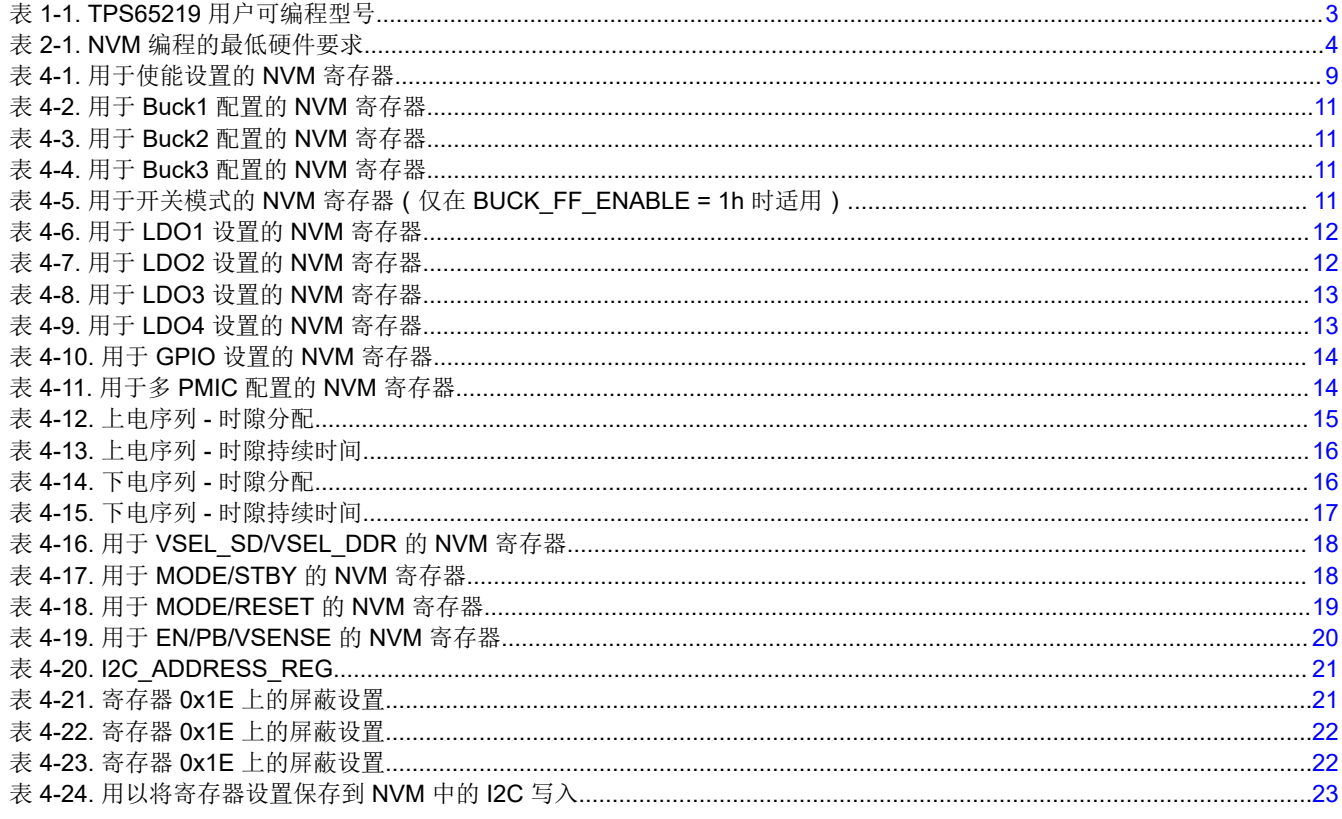

# 商标

所有商标均为其各自所有者的财产。

# <span id="page-2-0"></span>**1** 引言

本文档中描述的配置过程写入 NVM 空间,旨在用于生产线或原型板。该机制不适用于最终应用,因为该过程会影 响稳压器输出和数字引脚功能。TPS65219*05* 属于 TPS65219 系列,是专为支持定制 NVM 配置而创建的可订购 器件型号。表 1-1 显示了用户可编程型号以及支持的封装尺寸、温度和开关模式。图 1-1 介绍了针对预配置 NVM 和基于容量的定制 NVM 的供应选项。设计资源不仅可用于预配置的 NVM 和大容量 NVM,还可用于小容量定制 NVM。这些资源包括应用手册、用户指南、技术参考手册以及可立即加载到 PMIC NVM 中的 NVM 配置文件。访 问 Tl.com 上的 TPS6521905 产品页面或使用我们的 [PMIC E2E](https://e2e.ti.com/support/power-management-group/power-management/f/power-management-forum) 论坛, 查看可用资源。

备注 为了支持 NVM 编程,TI 提供了两种插槽式 EVM,每种 EVM 采用不同的封装尺寸。TPS65219EVM-**SKT** 是 5x5 插槽式 EVM 的可订购器件型号,**TPS65219EVM-RSM** 是 4x4 插槽式 EVM 的可订购器件 型号。

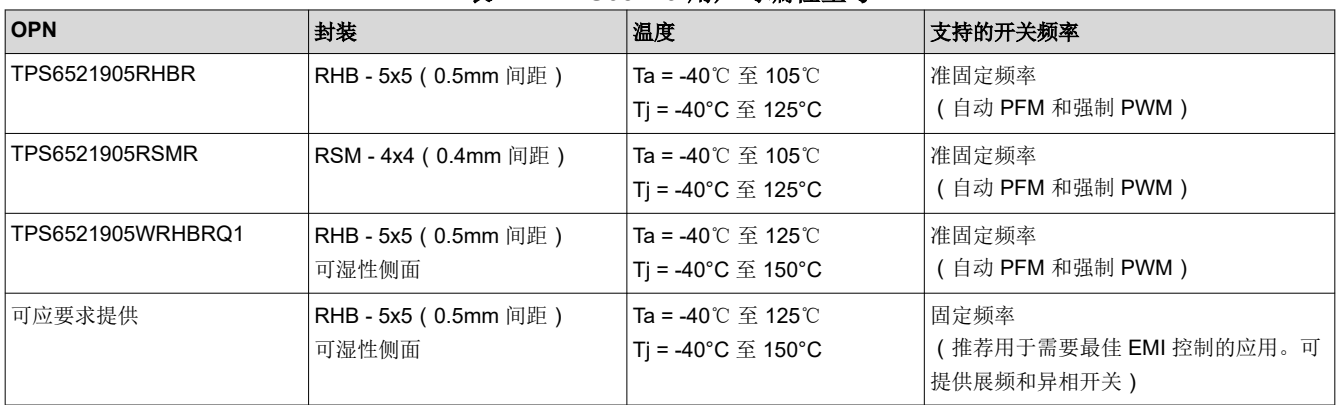

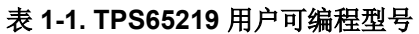

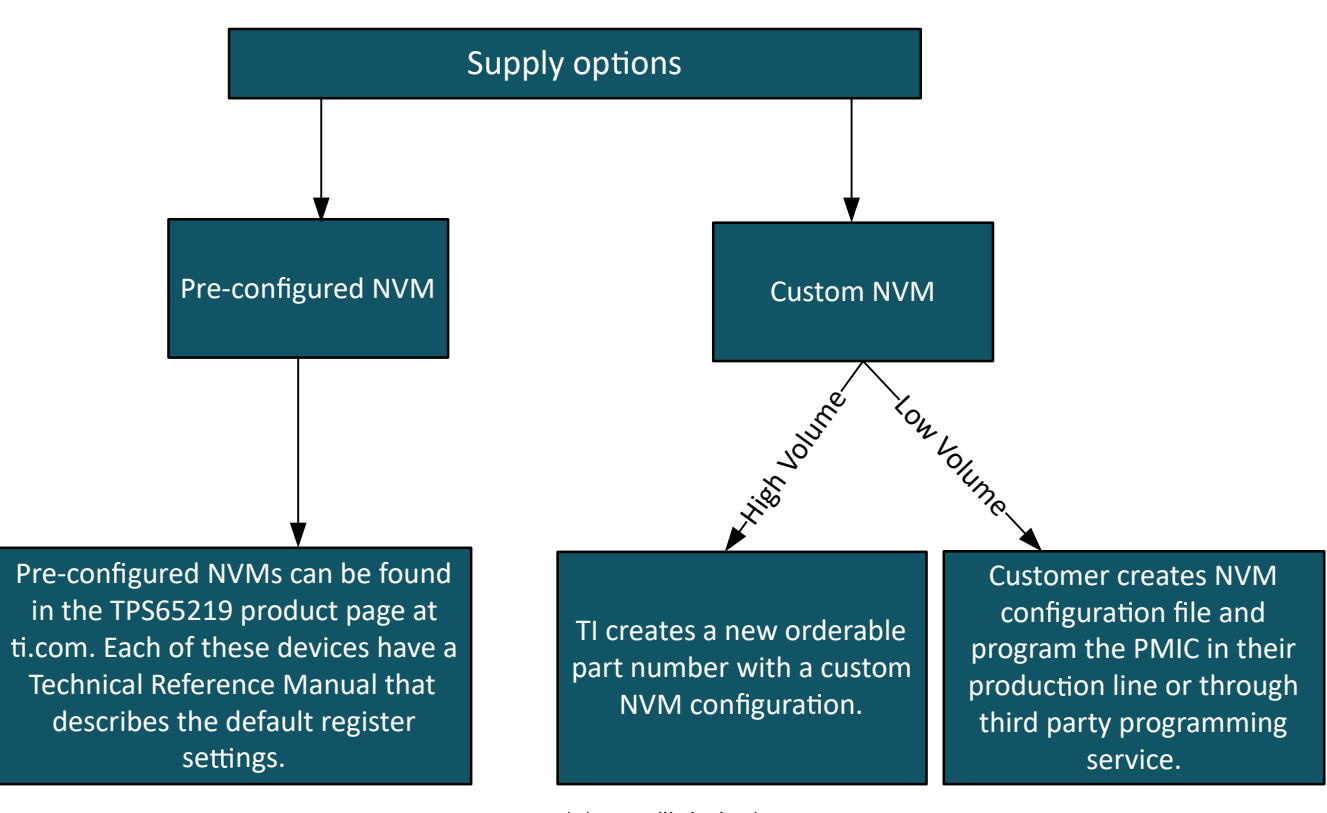

### 图 **1-1.** 供应选项

# <span id="page-3-0"></span>**2 NVM** 编程的硬件要求

PMIC 有两个存储器空间: 寄存器映射空间和 NVM 空间。对 NVM 重新编程的方法是: 首先通过串行接口 (I2C) 写入寄存器映射,然后将寄存器设置保存到 NVM 中。由于配置首先需要写入控制稳压器和数字引脚的寄存器映 射,因此必须对 PMIC 资源没有依赖或使用需求。例如,在重新对 NVM 进行编程时,必须使用外部电源为 I2C 引脚的上拉电阻供电,而不是使用其中一个 PMIC 电源器件。表 2-1 和图 2-1 显示了在 PMIC 和编程器件之间进 行硬件设置的最低硬件要求。

#### 备注

在初始化状态下重新对 NVM 进行编程时,不需要其他外部元件,如电感器、电容器等。但是,在活动 状态下运行 PMIC 并验证 NVM 设置需要这些元件。

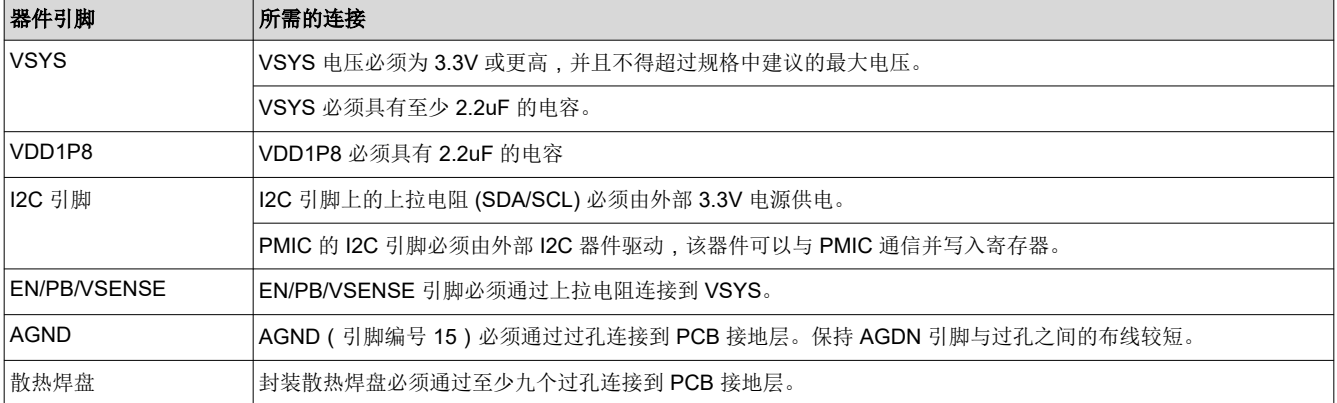

#### 表 **2-1. NVM** 编程的最低硬件要求

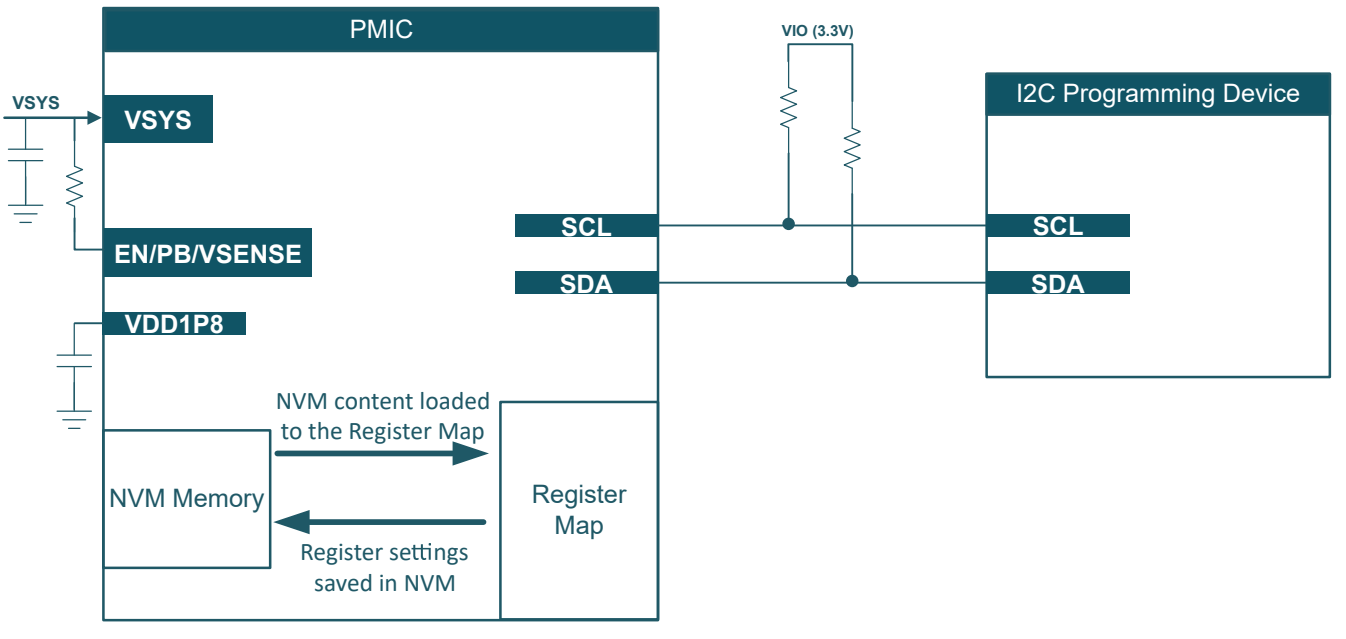

图 **2-1. NVM** 编程的硬件设置

<span id="page-4-0"></span>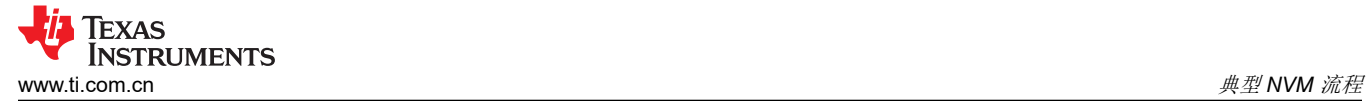

# **3** 典型 **NVM** 流程

本节介绍了典型的 NVM 定义流程,其中包括以下步骤:系统要求、硬件设置、NVM 编程和测试/验证。

1. 系统要求

确定系统要求并构建配电网络 (PDN)。电压/电流、上电/下电序列、低功耗模式和负载瞬态是处理器、SoC 和 外设的典型要求。

#### 2. 硬件设置

TPS65219 可使用 PMIC 插槽式 EVM、客户原型板(电路内编程)或生产线进行编程。

• 插槽式 **EVM**:PMIC 插槽式 EVM 附带板载 MSP340,后者可通过 I2C 与 PMIC 通信,以对 NVM 存储器 进行重新编程。此硬件还集成了一个分立式 3.3V LDO, 当 PMIC 电源轨在初始化状态下关断时, 该 LDO 可以为 I2C 上拉电阻供电。

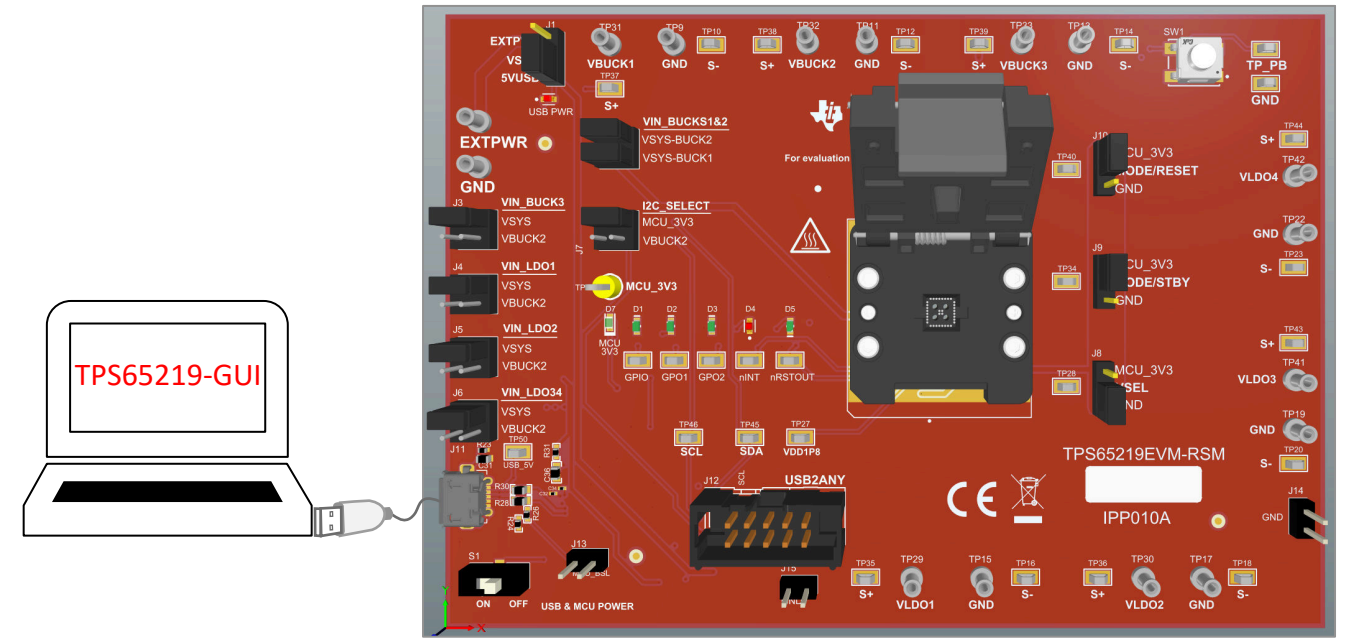

#### 图 **3-1.** 插槽式 **EVM**

• 原型板:默认情况下,用户可编程的 TPS65219*05* NVM 附带的所有电源资源均处于非活动状态,并且 EN/PB/VSENSE 引脚配置为"Push-Button", FSD 处于禁用状态 (PU\_ON\_FSD = 0x0)。如果此引脚上 拉至 VSYS,当有效电源连接到 VSYS 时, PMIC 会保持关闭状态(初始化状态)。此配置允许在执行上 电序列之前重新对 NVM 进行编程。图 [3-2](#page-5-0) 展示了客户需要在原型板中包含哪些内容来重新对 PMIC NVM 进行编程。所需的元件包括 GND、SCL、SDA 上的三个测试点,以及一个 1x3 单排接头连接器,该连接 器会在外部 3.3V 和 PMIC 电源轨(在正常应用中为 I2C 引脚供电)之间选择上拉电源。USB2ANY(可在 TI.com 上获取)可用于与 PMIC 通信并对 NVM 设置重新编程。

<span id="page-5-0"></span>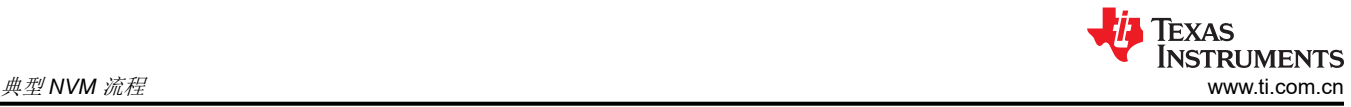

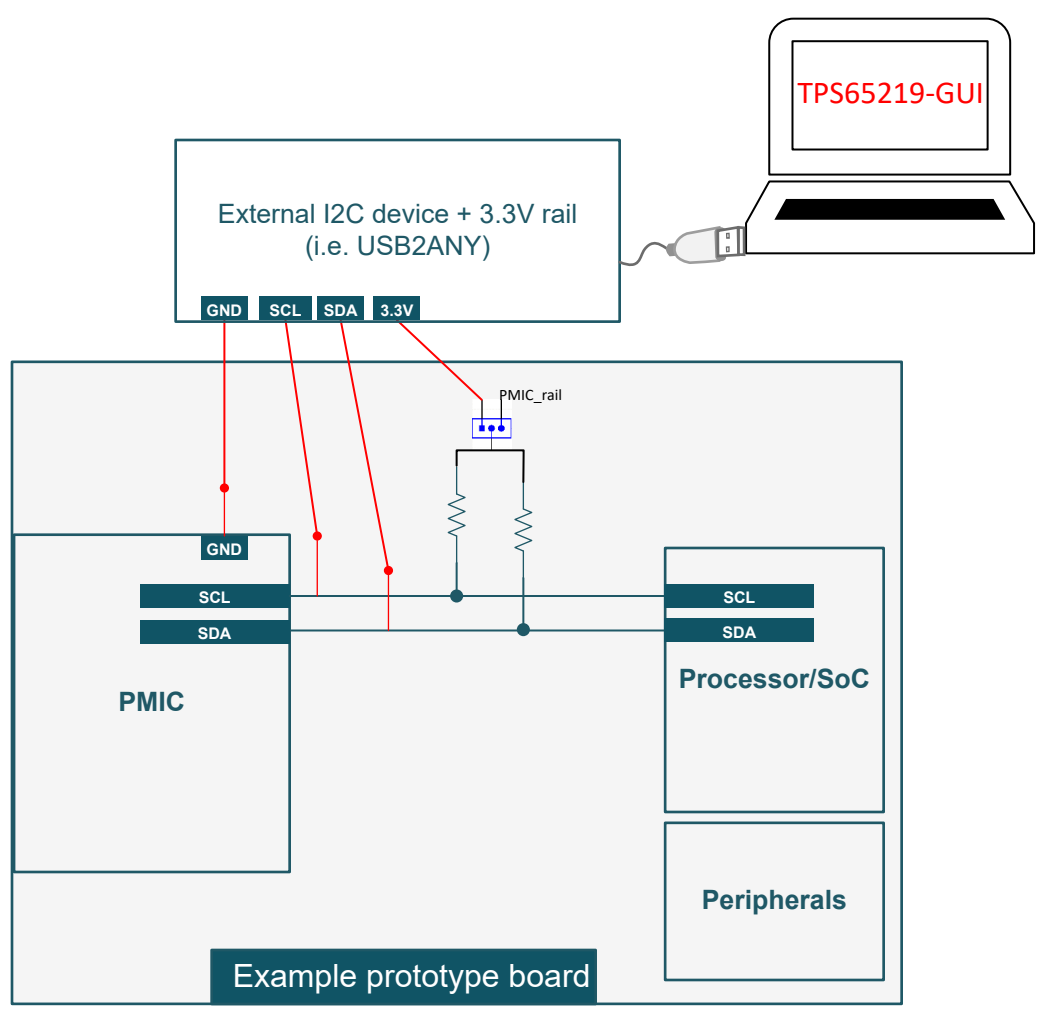

图 **3-2.** 原型示例

备注

有关推荐的外部元件(如电感器、输出电容等),请参阅数据表中的"规格"和"详细设计过 程"部分。

• 生产线: 在将器件焊接到最终 PCB 之前, 还可以根据图 [2-1](#page-3-0) 在生产线中重新对 PMIC NVM 进行编程。

# 3. **NVM** 编程

按[照节](#page-7-0) 4 中的编程说明更改寄存器设置,并将新值保存到 NVM 存储器中。[TPS65219-GUI](https://dev.ti.com/gallery/info/PMIC/TPS65219_GUI/) 可与插座式 EVM (或原型板加外部 USB2ANY)配合使用。或者, 客户可以使用他们首选的 I2C 调试器工具, 在不使用 TPS65219-GUI 的情况下写入每个 NVM 寄存器。重新对 NVM 进行编程后,建议执行下电上电以确认新的寄 存器设置是否已保存到 NVM 存储器中。

<span id="page-6-0"></span>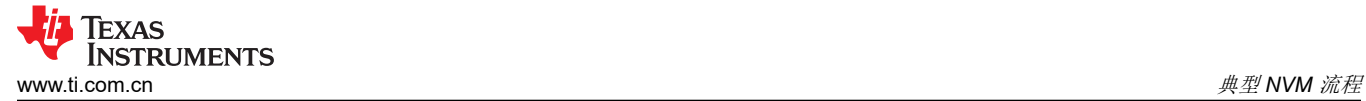

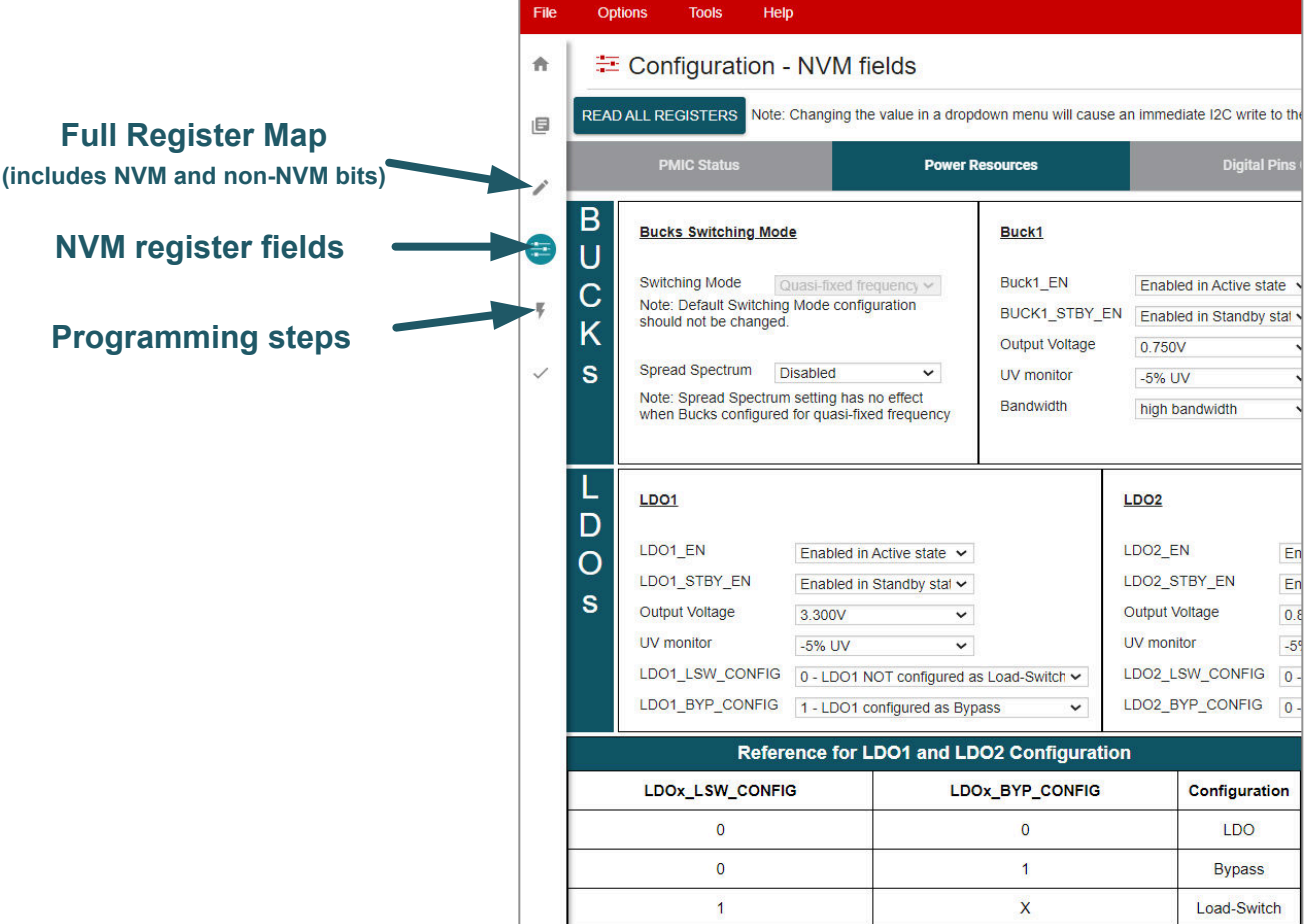

#### 图 **3-3. TPS65219-GUI**

#### 4. **NVM** 测试

必须测试 NVM 设置以确认预期的 PMIC 行为。下面的列表显示了建议的最低测试。这些测试可以在插座式 EVM 或原型板上执行。如果使用插座式 EVM 对 PMIC 重新编程,则可以将器件焊接到客户原型板中,以测 试和验证系统级功能。或者,可以替换焊接在 [TPS65219EVM](https://www.ti.com/tool/TPS65219EVM) 上的 PMIC, 以测试定制 NVM 配置。

- 测量所有输出电压
- 为上电序列收集示波器波形(包括 GPIO [若已启用]和 nRSTOUT)
- 为下电序列收集示波器波形(包括 GPIO [若已启用]和 nRSTOUT)
- 测试 EN/PB/VSENSE 引脚功能和极性以触发 ON 和 OFF 请求。
- 测试每个多功能引脚(VSEL、MODE/STBY、MODE/RESET)的配置和极性。将此引脚拉至高电平或低 电平,并根据配置的引脚功能验证 PMIC 行为是否发生变化。

备注

该插槽式 EVM 可用于重新编程和基本测试(例如:测量输出电压以及收集上电序列波形等),但 不得用于测试负载瞬态和效率等特定性能参数,因为插座弹簧针和布局放置会引入不代表应用设计 的更高寄生效应。

<span id="page-7-0"></span>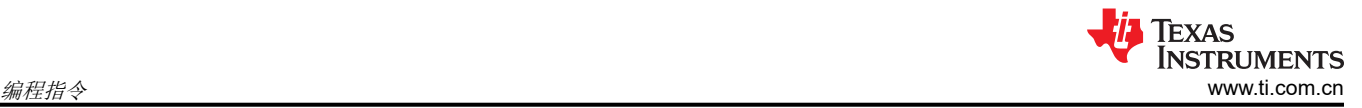

# **4** 编程指令

本节介绍了对 PMIC NVM 进行编程所需的步骤。编程过程主要包括两个步骤:更改寄存器设置和将新值保存到 NVM 存储器中。TI 建议在初始化状态下对 NVM 进行编程, 在这种状态下, 为 VSYS 供电, 但所有 PMIC 输出和 监视器都关闭。

图 4-1 展示了对器件重新编程的步骤。第一条命令包含将器件发送到初始化状态的 I2C OFF 请求。仅当器件未处 于初始化状态时才需要此命令。第二个 I2C 命令用于启用内部振荡器进行 I2C 通信,并禁用电源轨放电。第三步 需要按照编程说明更新寄存器设置,以匹配特定的应用要求。更新寄存器设置后,可以通过将 0x0A 写入寄存器地 址 0x34 而将新值保存到 NVM 中。最后一步"验证"是可选的,包含一条将寄存器设置与 NVM 内容进行比较的 I2C 命令。

备注 仅当 PMIC 未处于初始化状态时,才需要第一个 I2C 命令(I2C OFF 请求)。默认情况下,用户可编 程的 OPN TPS6521905 的 EN/PB/VSENSE 引脚配置为 "Push-Button", 且 FSD 功能处于禁用状 态。当配置为 PB 时,该器件会在引脚被拉低时检测到 ON 请求。如果该引脚上拉至 VSYS, 则在为 VSYS 供电后,PMIC 保持初始化状态。为了验证在初始化状态下是否支持 I2C 通信,建议读取地址 0x01 上的 NVM ID 寄存器。回读操作与器件型号中"TPS65219"后面的两位数字匹配。例如,当使用 TPS65219*05* 时,寄存器 0x01 读取 *05*。

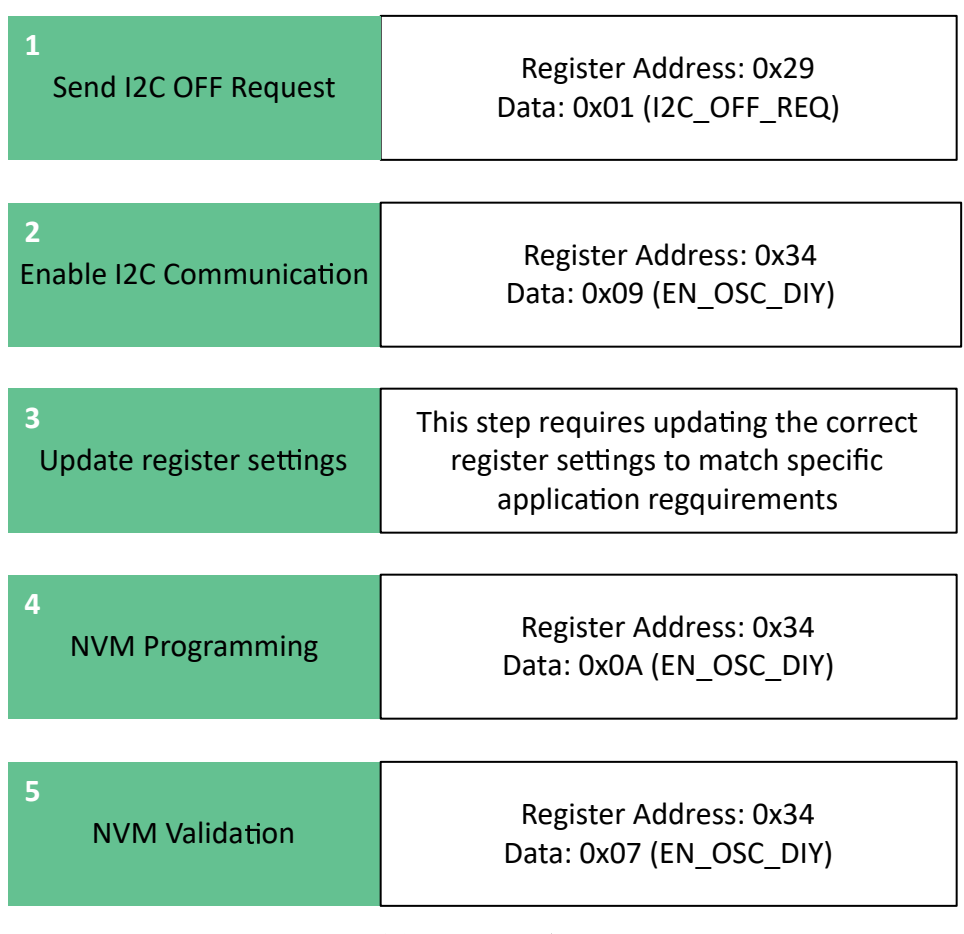

#### 图 **4-1. NVM** 编程

#### **4.1** 配置使能设置

PMIC 具有活动和待机状态,可以在这两个状态下启用或禁用电源轨。当配置为 STBY 时,可以通过 MODE/ STBY 引脚触发状态变化。

• 图 [4-2](#page-8-0) 显示了使用 TPS65219-GUI 时需要更改的设置。

<span id="page-8-0"></span>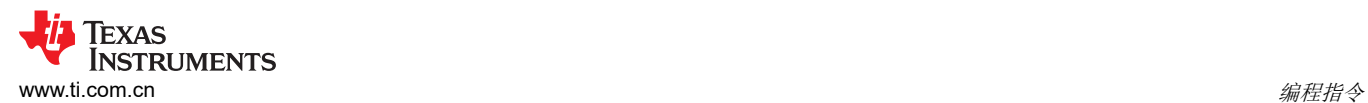

#### • 表 4-1 显示了不使用 TPS65219-GUI 时要写入的寄存器字段。

 $\hat{\pi}$ ₩ Configuration - NVM fields

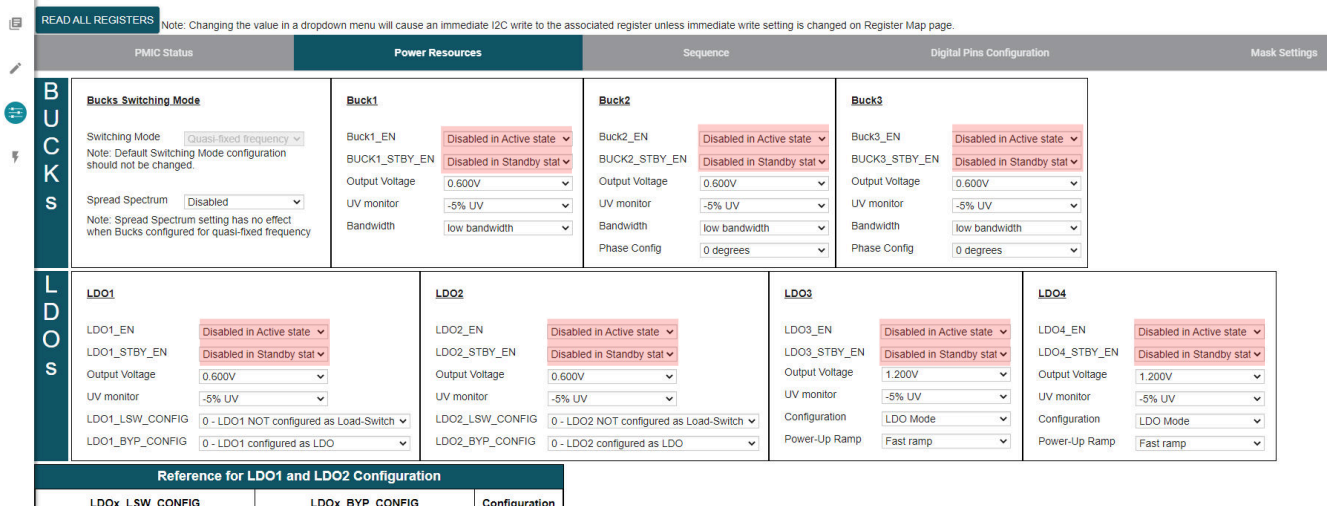

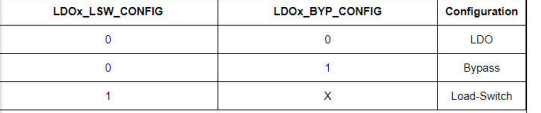

#### 图 **4-2.** 使用 **TPS65219-GUI** 的使能设置

# 表 **4-1.** 用于使能设置的 **NVM** 寄存器

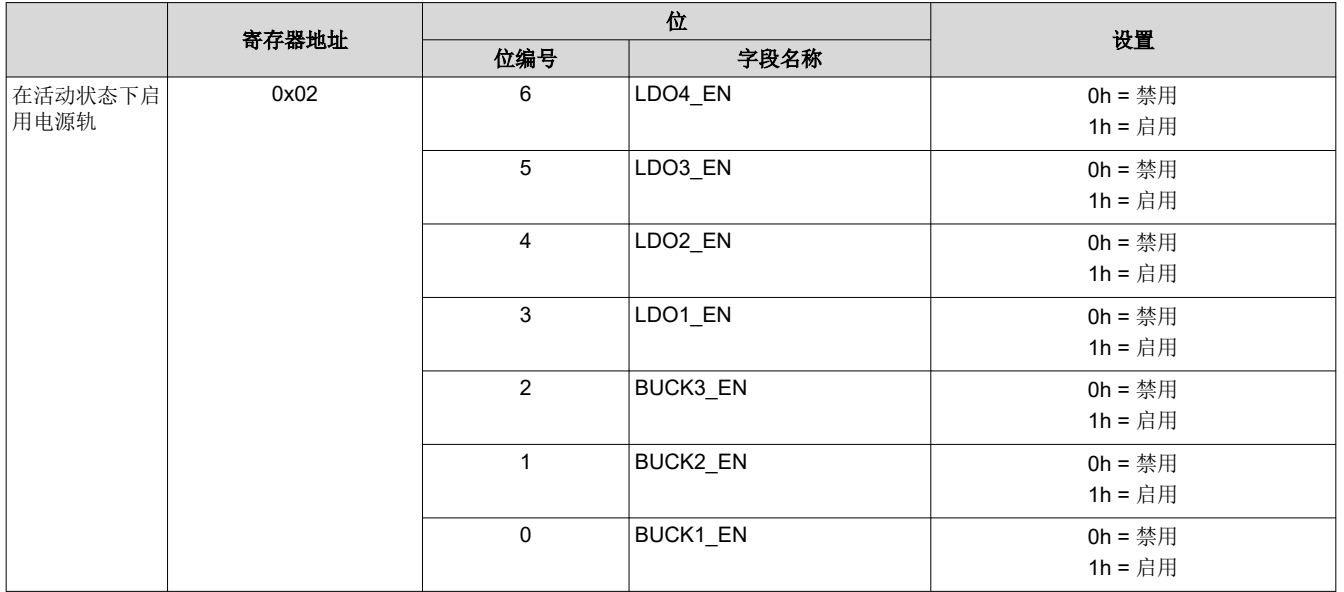

<span id="page-9-0"></span>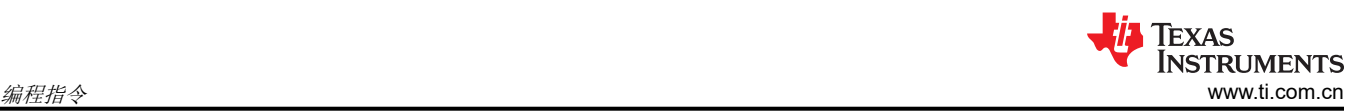

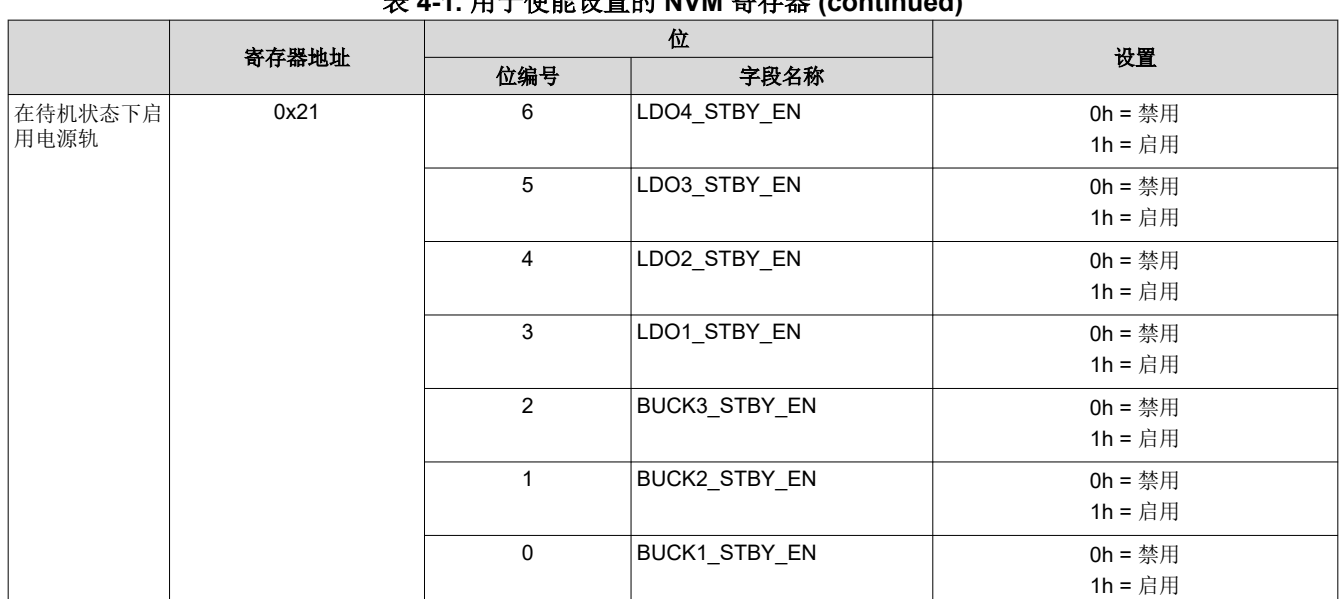

#### 表 **4-1.** 用于使能设置的 **NVM** 寄存器 **(continued)**

### **4.2** 配置降压转换器

可以为降压转换器设定多项设置,其中包括输出电压、欠压 (UV) 监控和带宽等。

• 图 4-3 显示了使用 TPS65219-GUI 时需要更改的设置。

 $\bar{\mathbf{x}}$ 

• 表 [4-2](#page-10-0)、表 [4-3](#page-10-0)、表 [4-4](#page-10-0) 和表 [4-5](#page-10-0) 显示了不使用 TPS65219-GUI 时要写入的寄存器字段。

Load-Switch

 $\hat{\mathbf{n}}$  . 三 Configuration - NVM fields

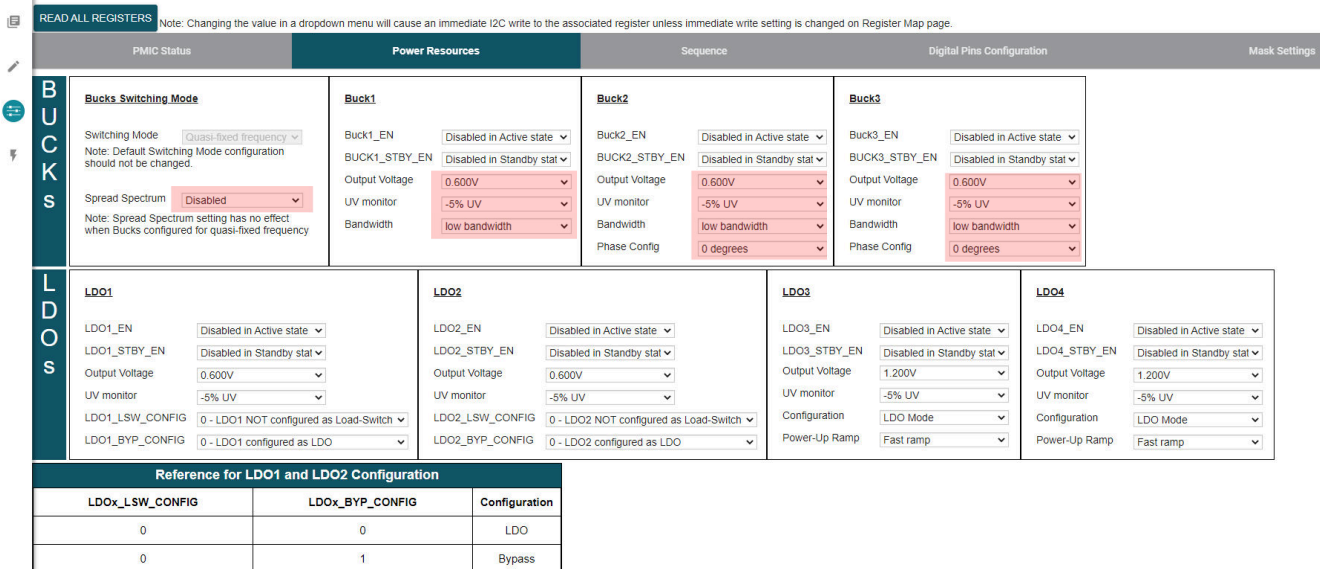

#### 图 **4-3.** 使用 **TPS65219-GUI** 的降压转换器设置

 $\overline{1}$ 

<span id="page-10-0"></span>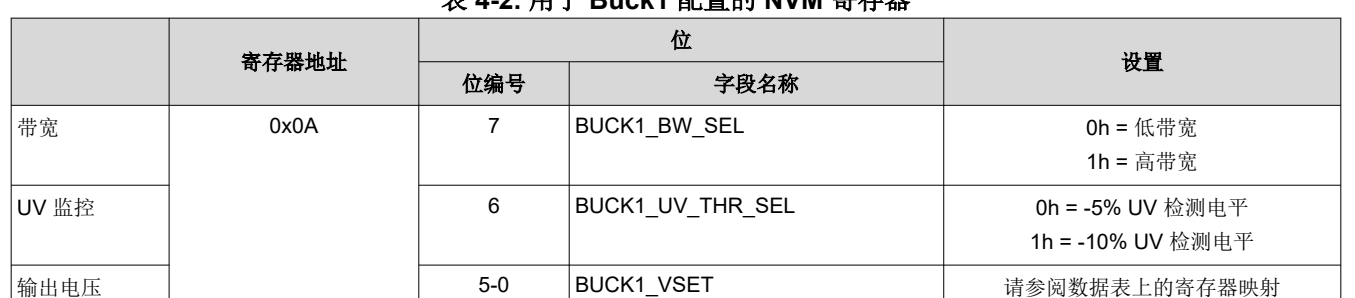

## 表 **4-2.** 用于 **Buck1** 配置的 **NVM** 寄存器

#### 表 **4-3.** 用于 **Buck2** 配置的 **NVM** 寄存器

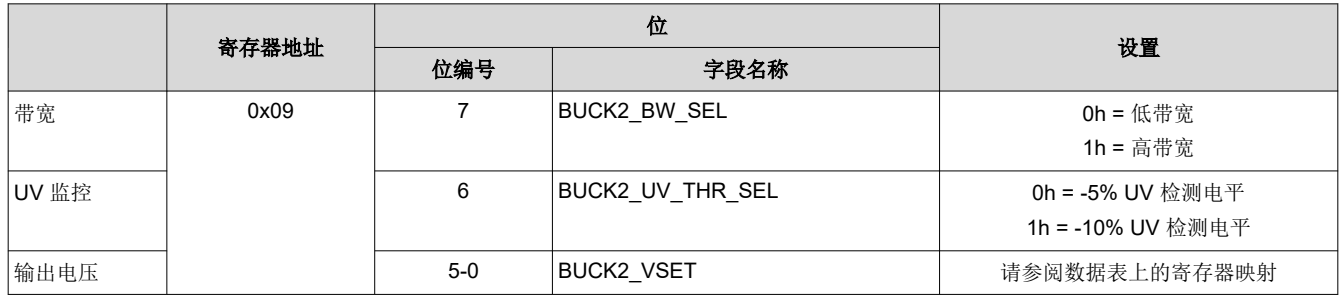

#### 表 **4-4.** 用于 **Buck3** 配置的 **NVM** 寄存器

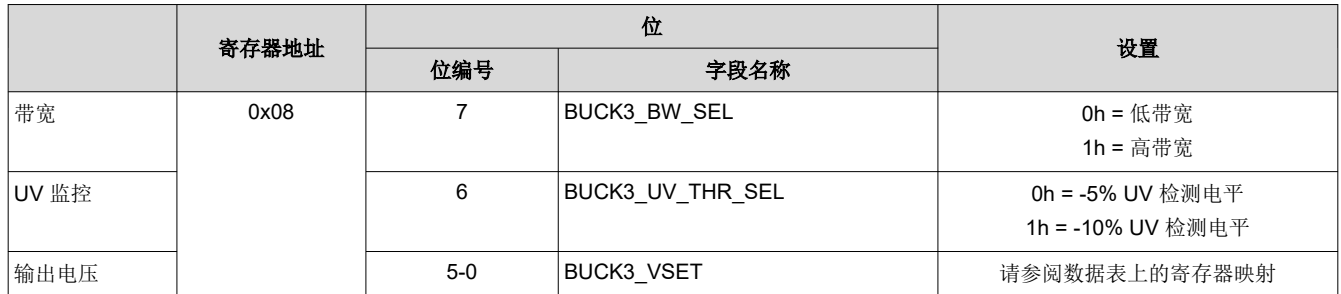

#### 表 **4-5.** 用于开关模式的 **NVM** 寄存器(仅在 **BUCK\_FF\_ENABLE = 1h** 时适用)

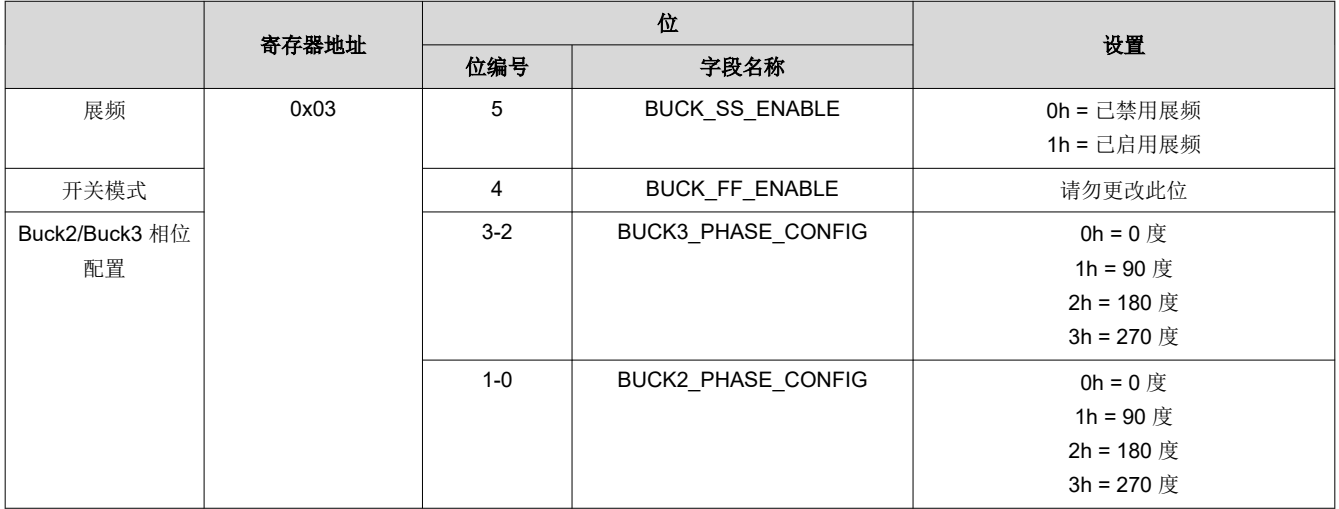

#### **4.3** 配置 **LDO**

可以为 LDO 稳压器设定多项设置,其中包括输出电压、欠压 (UV) 监控等。

- 图 [4-4](#page-11-0) 显示了使用 TPS65219-GUI 时需要更改的设置。
- 表 [4-6](#page-11-0)、表 [4-7](#page-11-0)、表 [4-8](#page-12-0) 和表 [4-9](#page-12-0) 显示了不使用 TPS65219-GUI 时要写入的寄存器字段。

[ZHCUB63](https://www.ti.com.cn/cn/lit/pdf/ZHCUB63) – JULY 2023 *[Submit Document Feedback](https://www.ti.com/feedbackform/techdocfeedback?litnum=ZHCUB63&partnum=TPS65219)*

<span id="page-11-0"></span>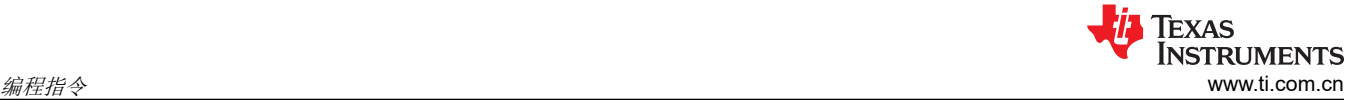

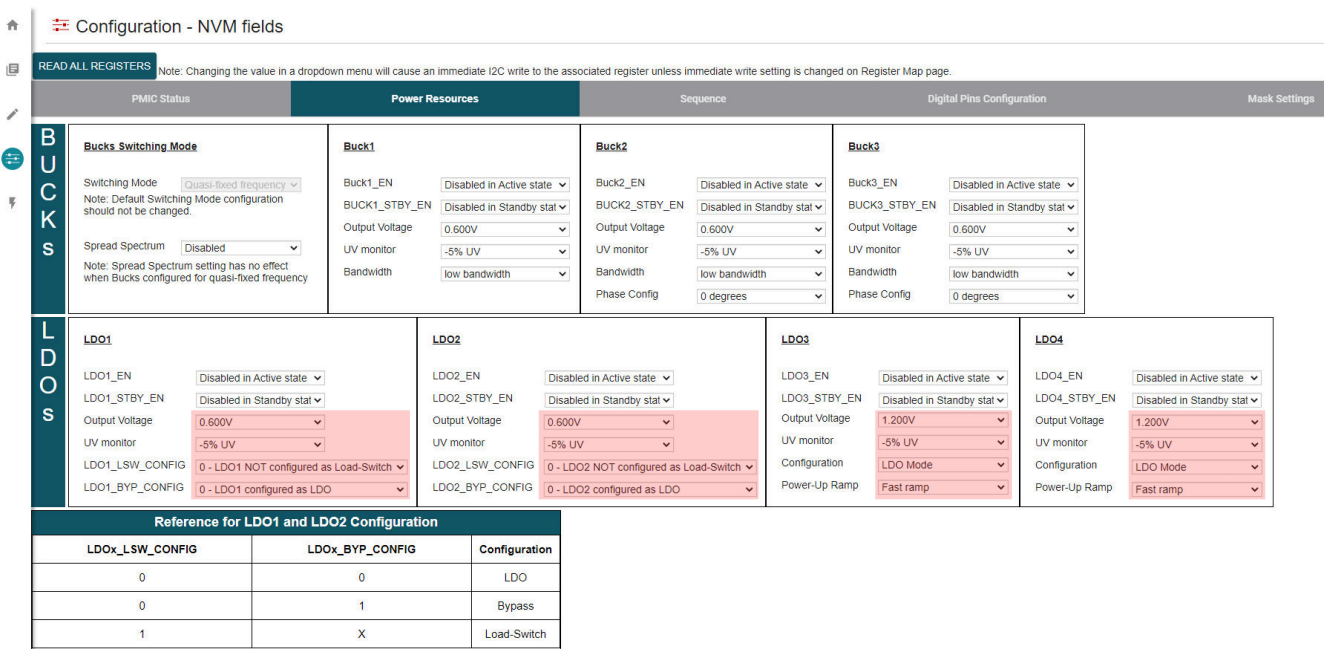

#### 图 **4-4.** 使用 **TPS65219-GUI** 的 **LDO** 设置

## 表 **4-6.** 用于 **LDO1** 设置的 **NVM** 寄存器

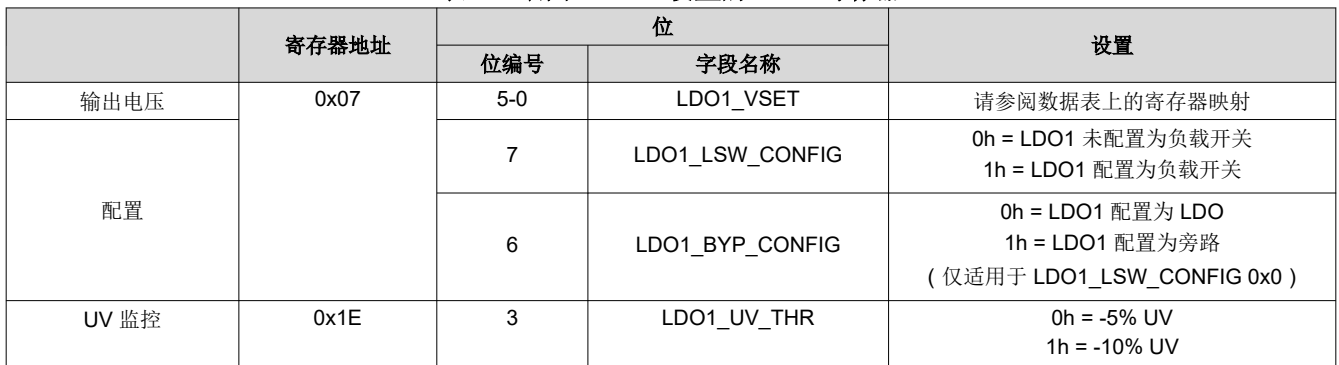

# 表 **4-7.** 用于 **LDO2** 设置的 **NVM** 寄存器

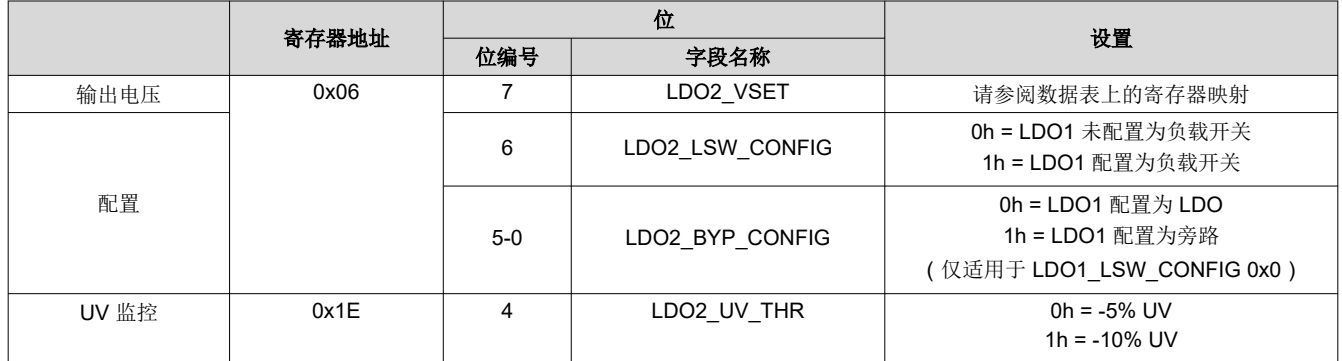

<span id="page-12-0"></span>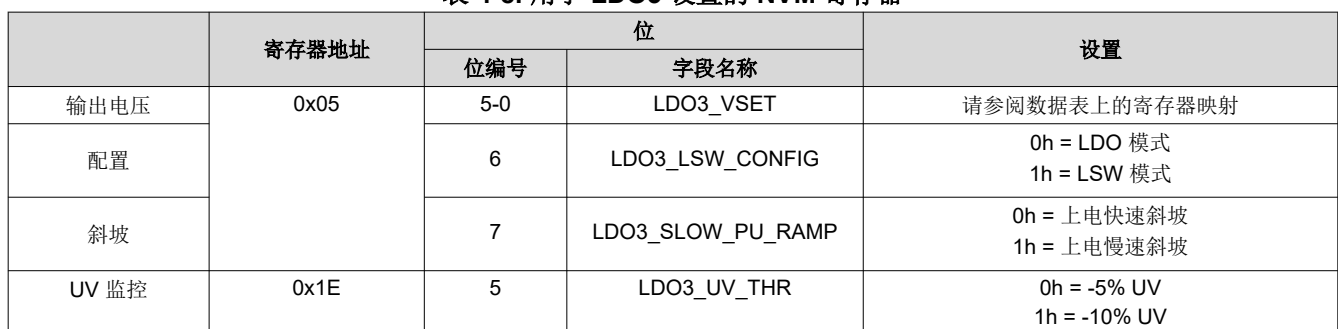

#### 表 **4-8.** 用于 **LDO3** 设置的 **NVM** 寄存器

### 表 **4-9.** 用于 **LDO4** 设置的 **NVM** 寄存器

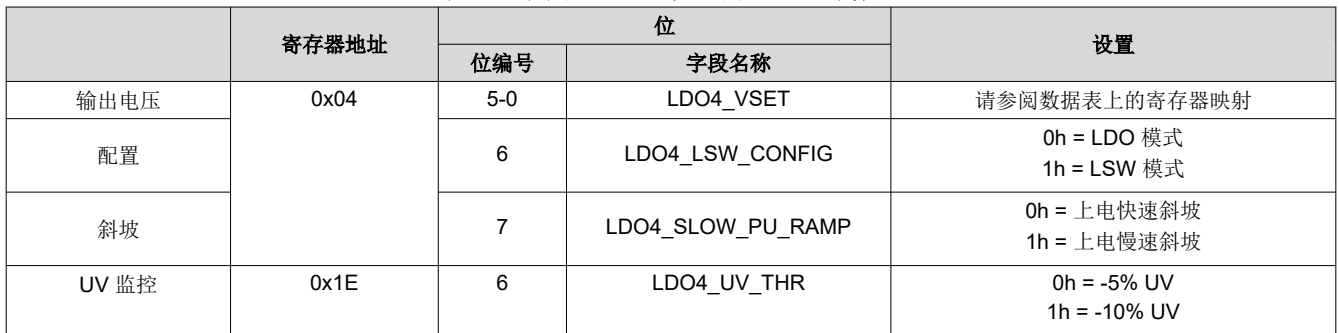

#### **4.4** 配置 **GPIO**

GPIO 可用于启用外部分立式元件。GPIO 还可用于多 PMIC 配置,以同步两个 TPS65219 器件之间的上电和断 电序列。

- 图 [4-5](#page-13-0) 显示了使用 TPS65219-GUI 时需要更改的设置。
- 表 [4-10](#page-13-0)、表 [4-11](#page-13-0) 显示了不使用 TPS65219-GUI 时要写入的寄存器字段。

<span id="page-13-0"></span>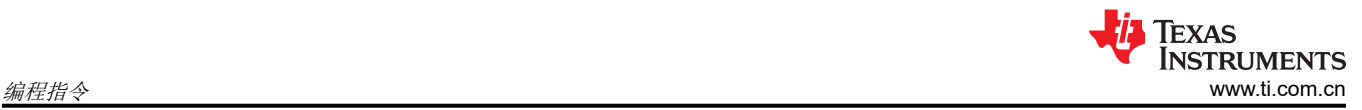

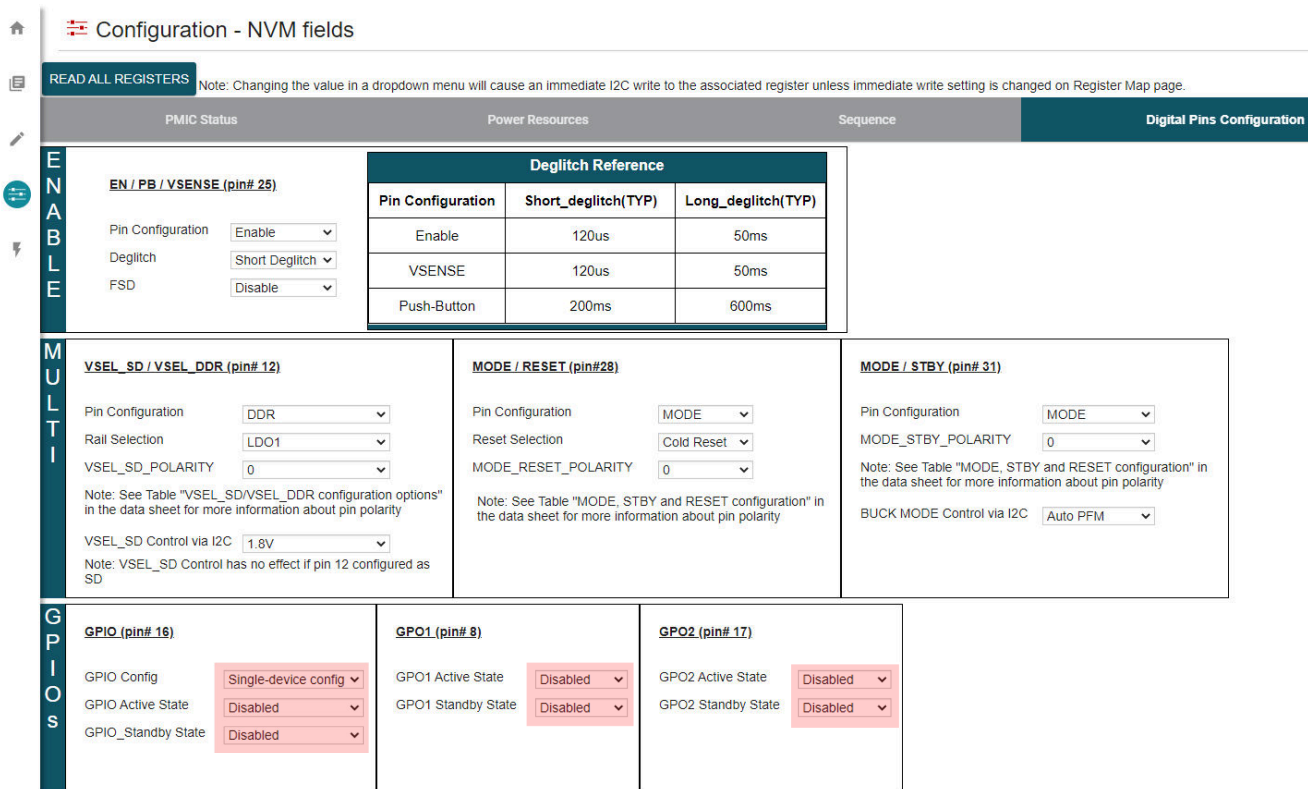

# 图 **4-5. GPIO** 配置

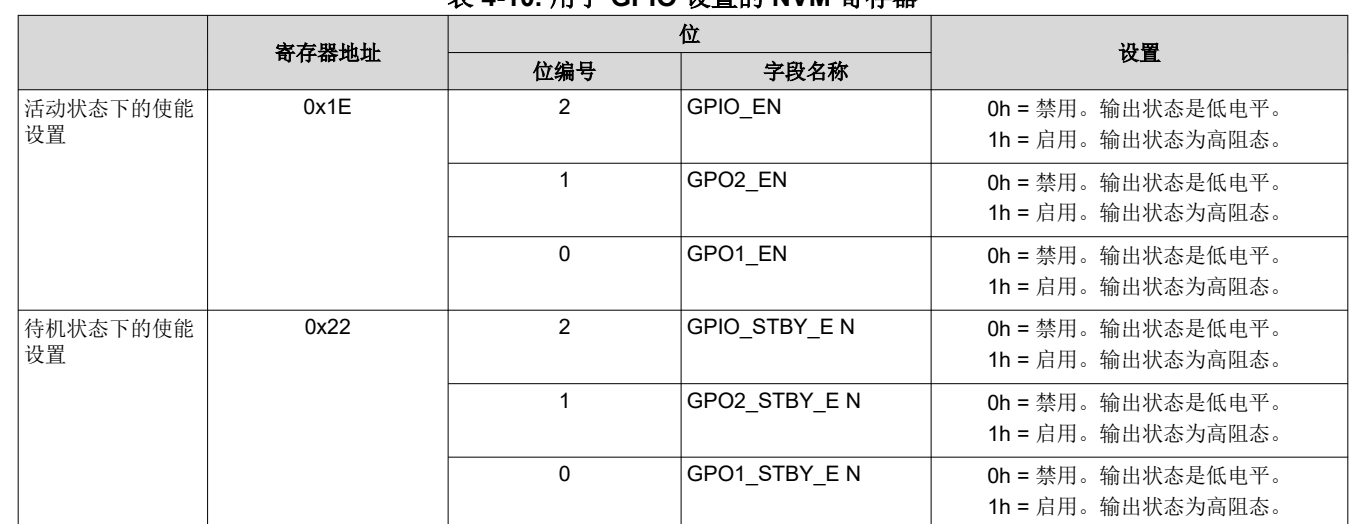

#### 表 **4-10.** 用于 **GPIO** 设置的 **NVM** 寄存器

# 表 **4-11.** 用于多 **PMIC** 配置的 **NVM** 寄存器

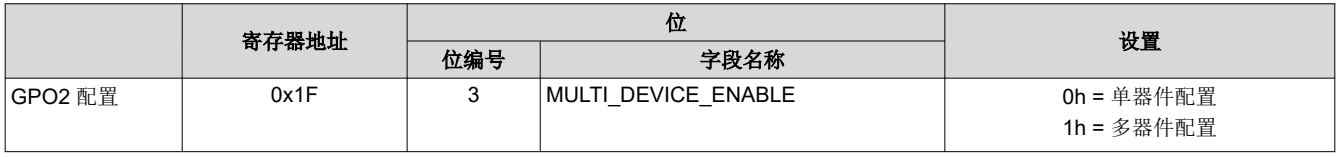

# **4.5** 配置序列

配置 PMIC 序列的过程包括以下两个步骤:

- <span id="page-14-0"></span>1. 上电/下电时隙分配:时隙分配定义了电源轨的开启或关闭顺序。每个 PMIC 电源轨必须分配一个时隙。有 16 个可用时隙 (0-15)。可将多个电源轨(包括 GPIO)分配到同一时隙,以便同时启用它们。
- 2. 上电/下电时隙持续时间:时隙持续时间是指从一个时隙开始到下一时隙开始所隔的时间。例如,如果 Buck1 被分配至持续时间为 3ms 的 slot0, Buck2 被分配至时隙 1, 则 Buck2 在 Buck1 后 3ms 开启。

备注 时隙持续时间不能决定电源轨斜升所需的时间。时隙持续时间仅指定 PMIC 在启用(或禁用)分配给下 一个时隙的电源轨之前等待的时间。

- 图 4-6 显示了使用 TPS65219-GUI 时需要更改的设置
- 表 4-12、表 [4-13](#page-15-0)、表 [4-14](#page-15-0) 和表 [4-15](#page-16-0) 显示了不使用 TPS65219-GUI 时要写入的寄存器字段。

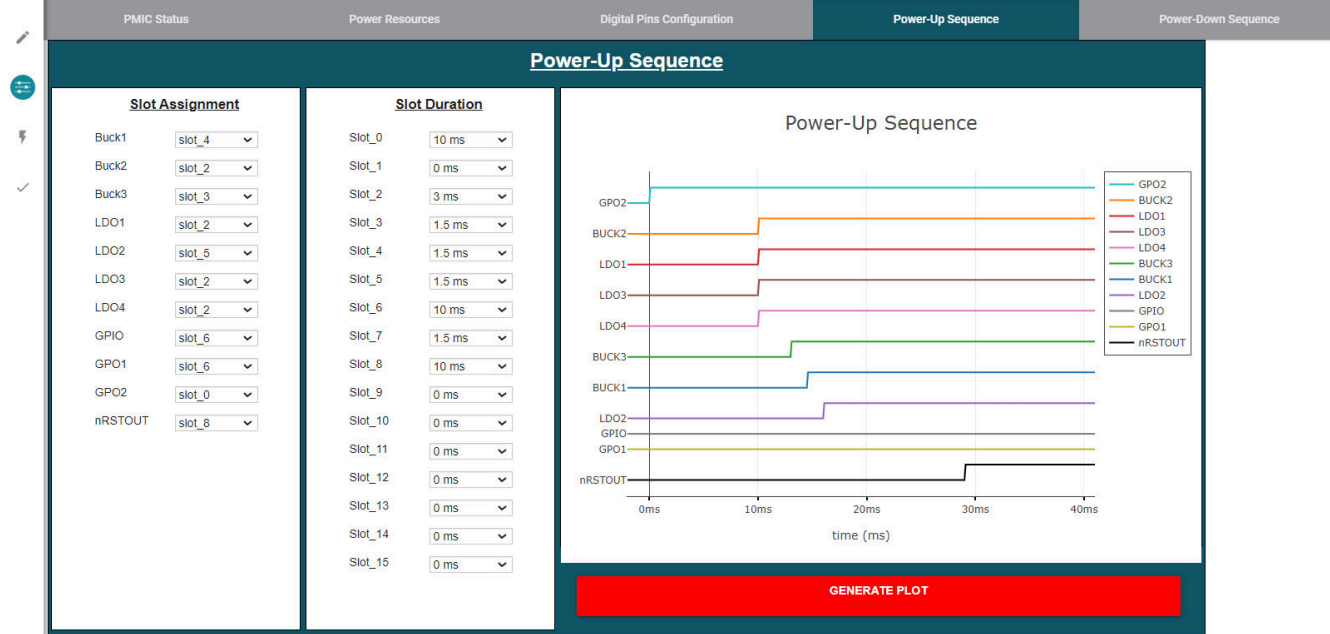

#### 图 **4-6.** 序列配置

#### 表 **4-12.** 上电序列 **-** 时隙分配

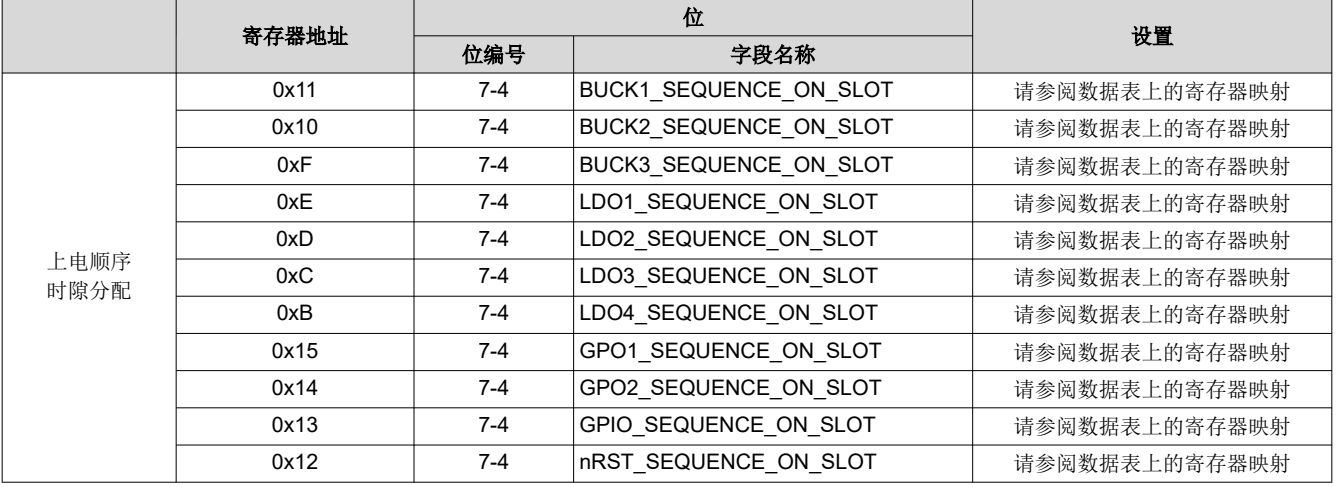

<span id="page-15-0"></span>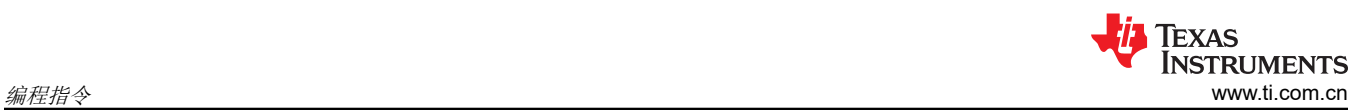

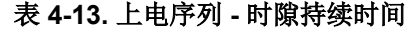

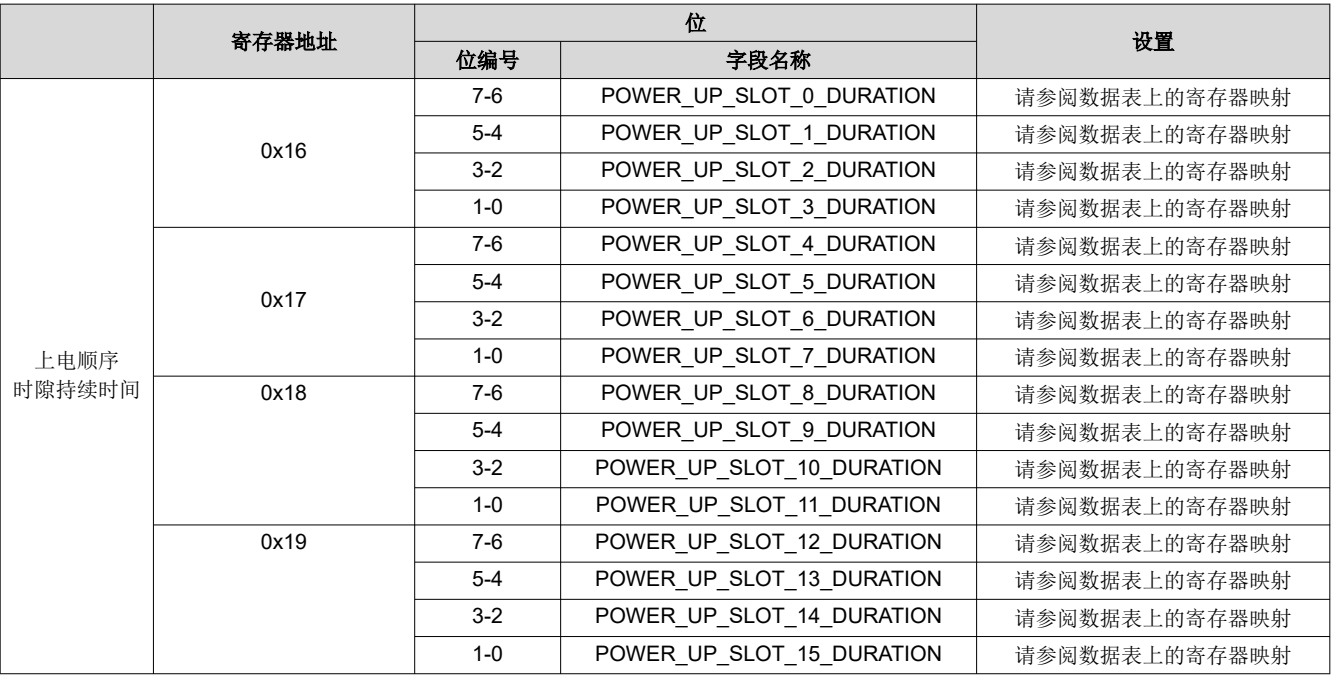

#### 表 **4-14.** 下电序列 **-** 时隙分配

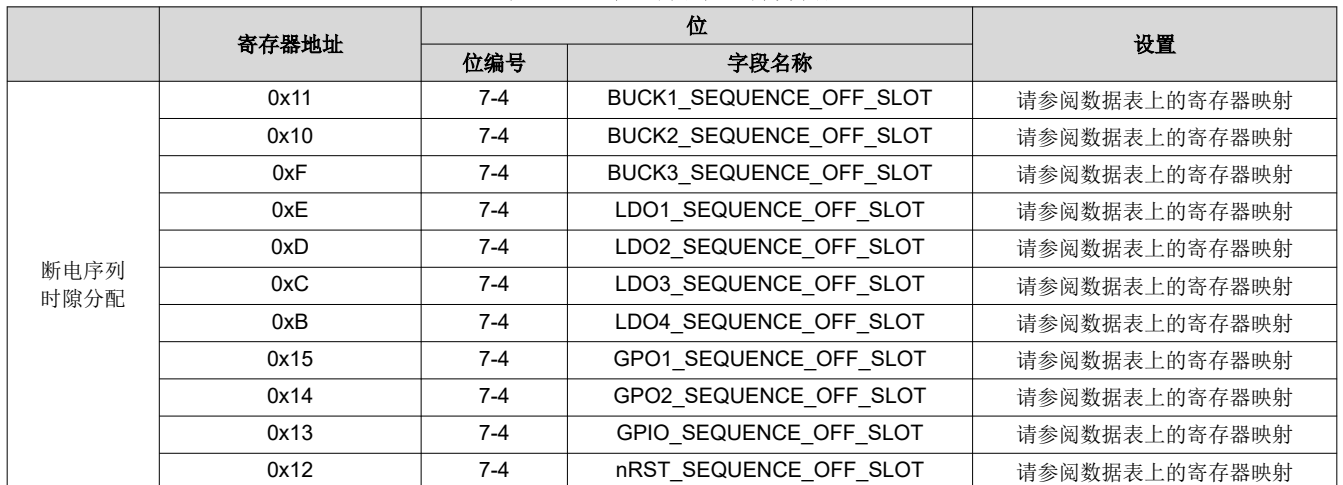

<span id="page-16-0"></span>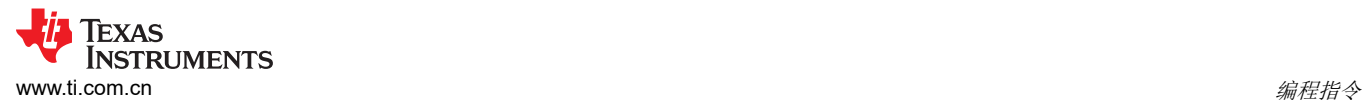

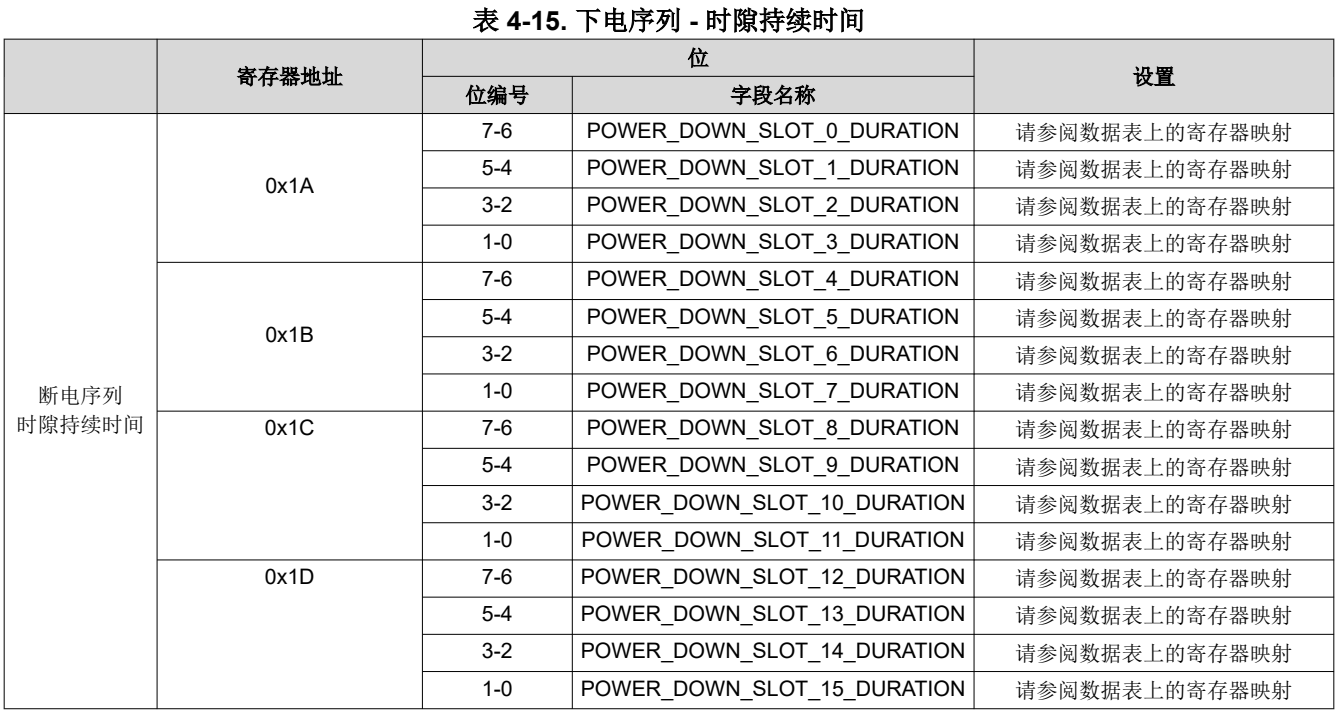

# **4.6** 配置多功能引脚

TPS65219 PMIC 有三个可配置多功能引脚。MODE/STBY 和 MODE/RESET 可配置为 MODE(以选择开关)、 STBY(以触发至待机状态的转换),或配置为 RESET(以触发冷复位或热复位)。可将 VSEL\_SD/VSEL\_DDR 引脚配置为设置 LDO1 或 LDO2 (可选)上的输出电压或设置 Buck3 上的输出电压。有关引脚极性信息,请参阅 数据表。

备注 如果 VSEL\_SD/VSEL\_DDR 未用于设置 LDO1(或 LDO2)上的输出电压,则必须将其配置为 DDR, 并使用原理图中的下拉电阻将其拉至 GND。此外, VSEL\_SD\_I2C\_CTRL 必须编程为 1h。

- 图 [4-7](#page-17-0) 显示了使用 TPS65219-GUI 时需要更改的设置
- 图 [4-7](#page-17-0) 显示了不使用 TPS65219-GUI 时要写入的寄存器字段。

<span id="page-17-0"></span>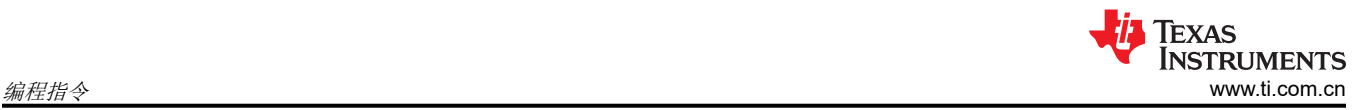

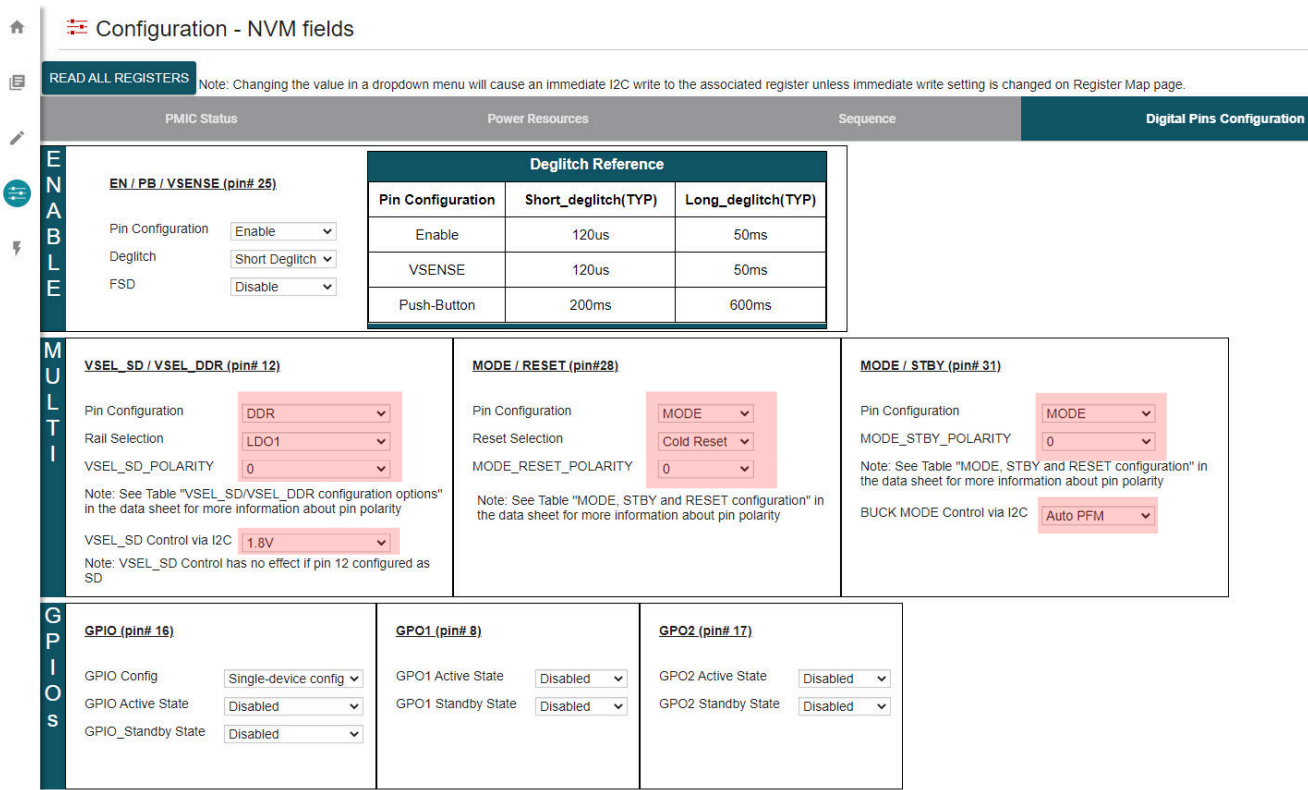

### 图 **4-7.** 使用 **TPS65219-GUI** 的多功能配置

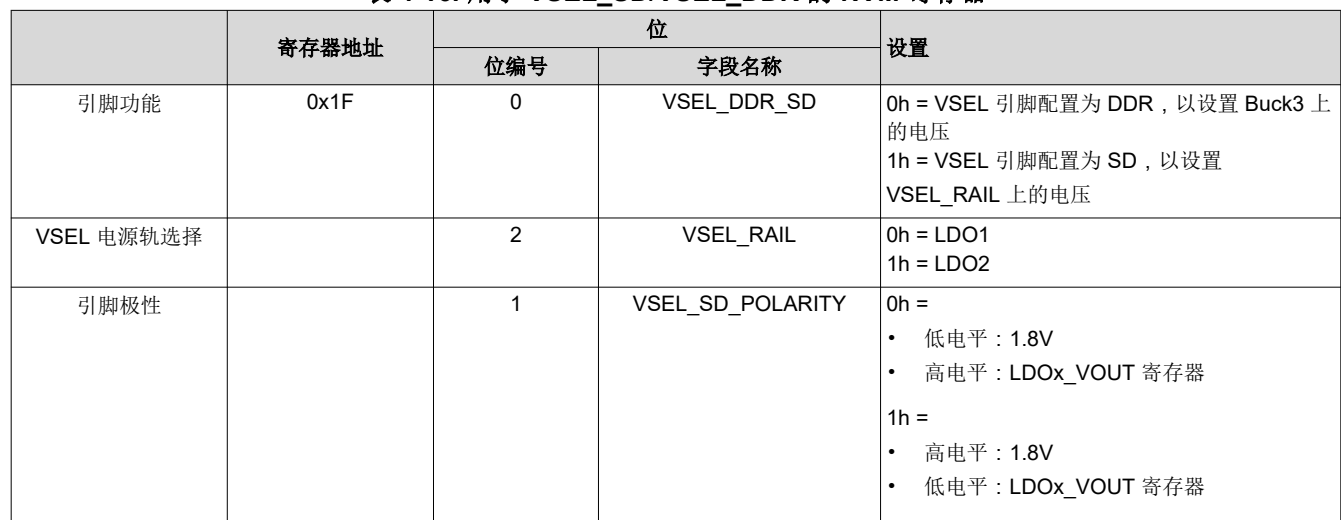

#### 表 **4-16.** 用于 **VSEL\_SD/VSEL\_DDR** 的 **NVM** 寄存器

# 表 **4-17.** 用于 **MODE/STBY** 的 **NVM** 寄存器

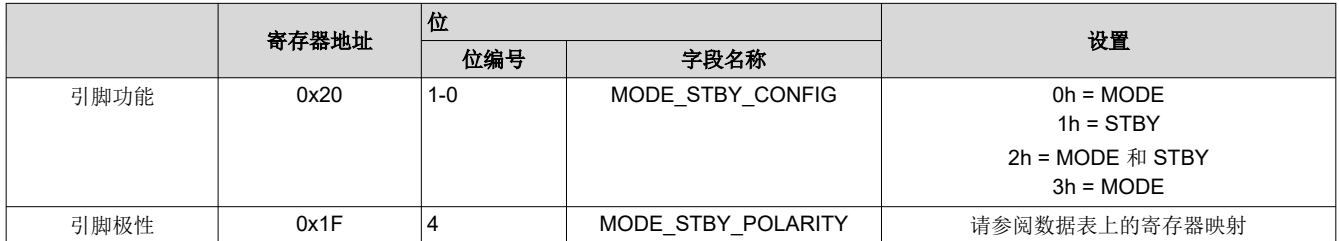

<span id="page-18-0"></span>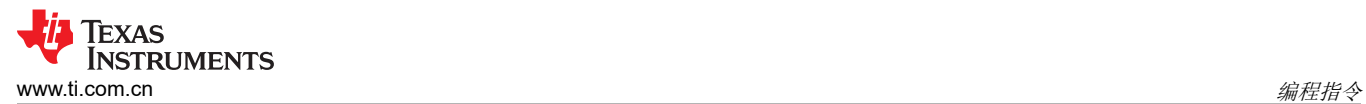

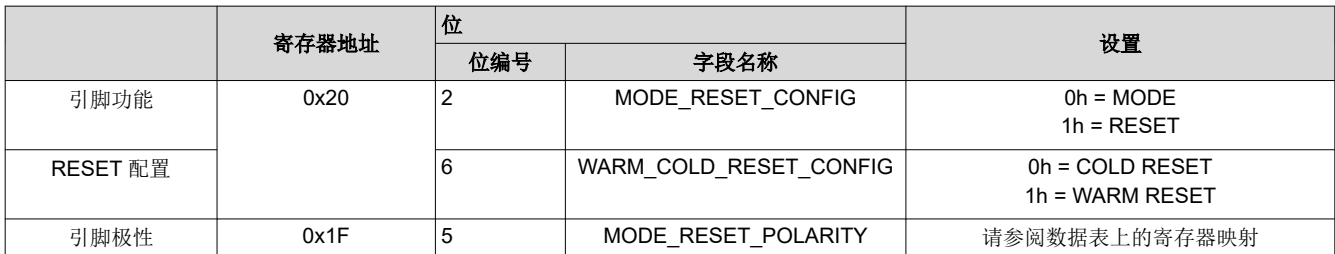

### 表 **4-18.** 用于 **MODE/RESET** 的 **NVM** 寄存器

The Con-

#### <span id="page-19-0"></span>**4.7** 配置 **EN/PB/VSENSE** 引脚

PMIC 的使能引脚可配置为"Enable"、"Push-Button"或"VSENSE"。除此功能外,还可以配置抗尖峰脉 冲。此外,该引脚还具有首次电源检测 (FSD) 选项,从而在首次上电期间忽略 EN/PB/VSENSE 引脚的状态。

- 图 4-8 显示了使用 TPS65219-GUI 时需要更改的设置。
- 表 4-19 显示了不使用 TPS65219-GUI 时要写入的寄存器字段。

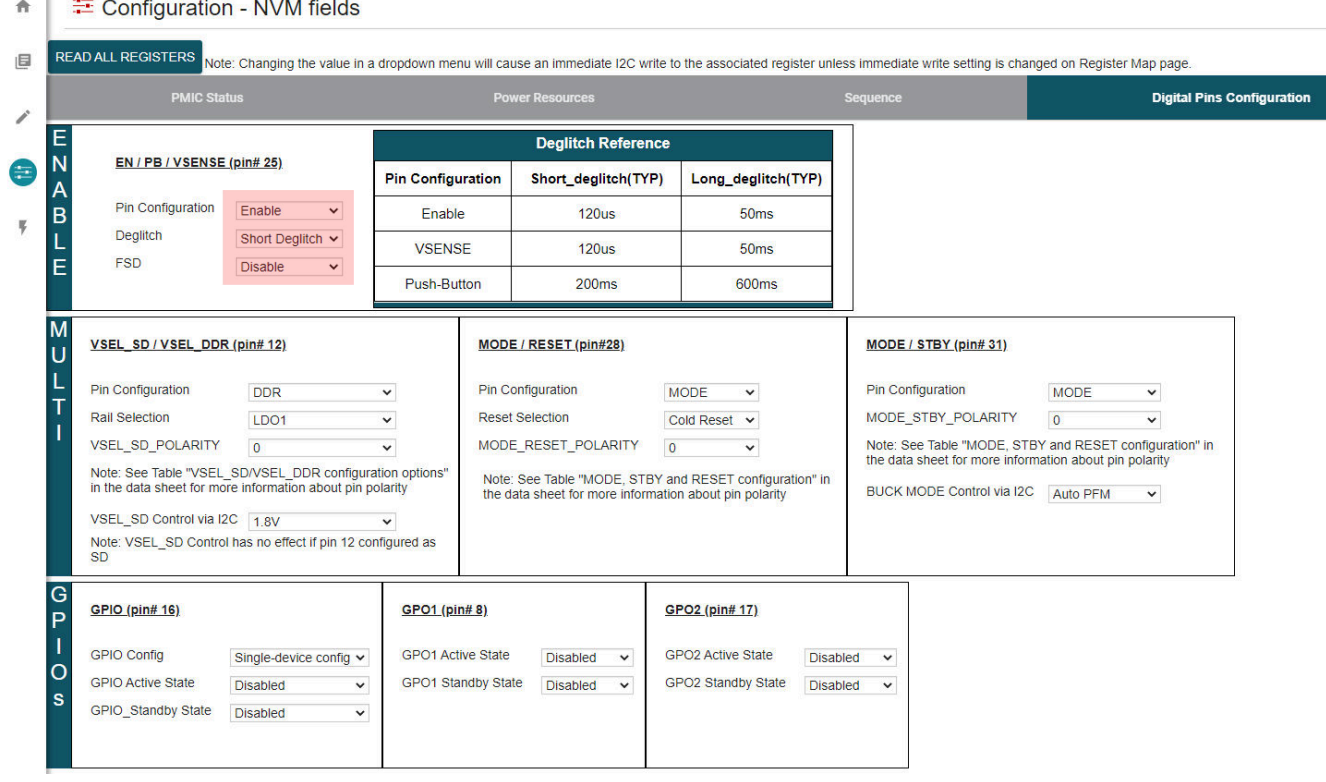

#### 图 **4-8.** 使用 **TPS65219-GUI** 的 **EN/PB/VSENSE** 配置

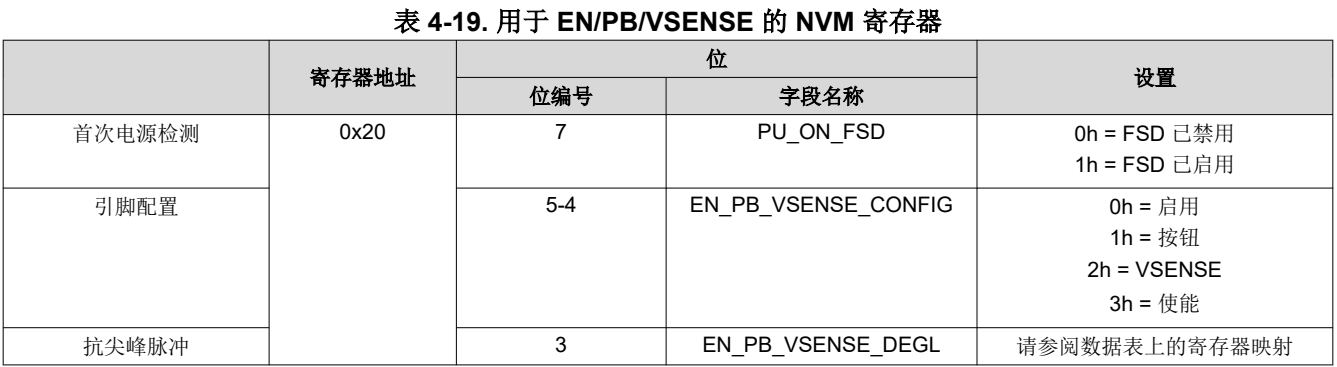

#### **4.8** 更改 **I2C** 地址

TPS65219*05* 的默认 I2C 地址配置为 0x30。如果需要,可以通过在 TPS65219\_GUI 的寄存器映射中搜索寄存器 *I2C\_ADDRESS\_REG* 并更改默认的 0x30 地址来更改此配置,如图 [4-9](#page-20-0) 所示。一旦更改了寄存器,必须通过将 0x0A 写入寄存器 0x34 来将新值保存到 NVM 中。

#### 备注

<span id="page-20-0"></span>在多 PMIC 配置中使用多个 TPS65219 器件时,每个器件必须具有唯一的 I2C 地址。第 2 个、第 3 个 和其他 PMIC 的 I2C 地址必须从默认值 0x30 更改为新值。

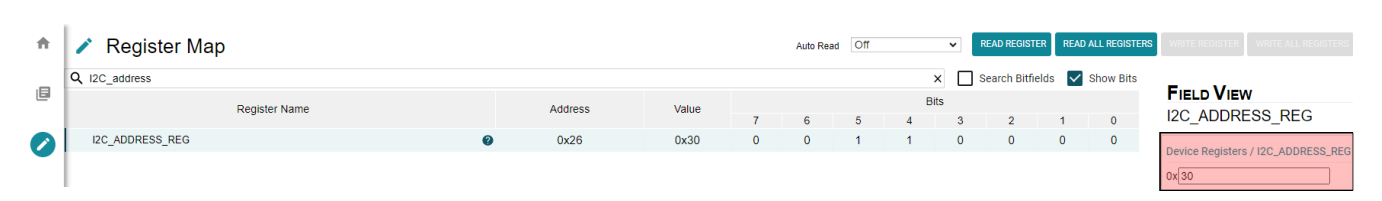

#### 图 **4-9. I2C\_ADDRESS\_REG**

#### 表 **4-20. I2C\_ADDRESS\_REG**

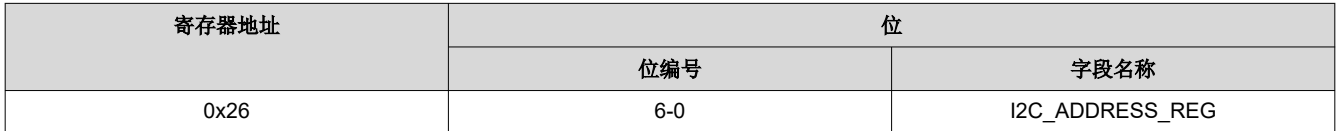

#### **4.9** 配置屏蔽设置

有多种中断设置可被屏蔽,从而绕过特定 PMIC 监控功能或修改 PMIC 在检测到中断时的反应方式。可以屏蔽的 中断包括欠压监测、温度监测等。图 4-10 显示了 GUI 配置选项卡中的屏蔽设置。

备注 如果任何屏蔽寄存器未显示在 TPS65219-GUI 的配置选项卡中,则可以在包含完整寄存器列表的寄存 器映射中找到它们。

#### 三 Configuration - NVM fields  $\triangle$ **READ ALL REGISTERS** Note: Changing the value in a drop setting is changed on Register Map page 旧 **Mask Settings** Ź MASK\_EFFEC o bit set for Fault  $\bullet$ Undervoltage (UV) Mask settings Die Temperature Mask Settings **Other Mask Settings** Ķ Buck1 UV MASK INT FOR PB un-masked (nINT pulled low for any PB events) masked (Faults rer Sensor<sub>0</sub> in-masked (Faults rei MASK\_INT\_FOR\_RV un-masked (nINT pulled low for any RV events) Buck2 UV ed (Faults reported Sensor 1 un-masked (Faults reported) MASK\_RETRY\_COUNT Buck3 UV Device will retry up to 2 times Sensor 2 un-masked (Faults reported) LDO1 UV sked (Faults n Sensor 3 LDO<sub>2</sub> UV /Coulte **LDO3 UV** d (Faulte ren LDO4 UV ed (Faults re

图 **4-10. TPS65219-GUI** 中的屏蔽设置

#### 表 **4-21.** 寄存器 **0x1E** 上的屏蔽设置

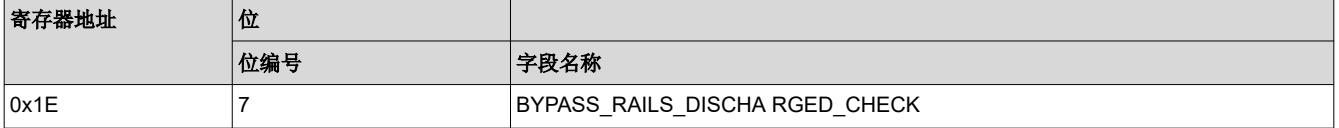

<span id="page-21-0"></span>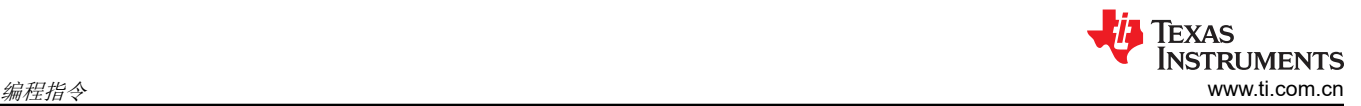

#### 表 **4-22.** 寄存器 **0x1E** 上的屏蔽设置

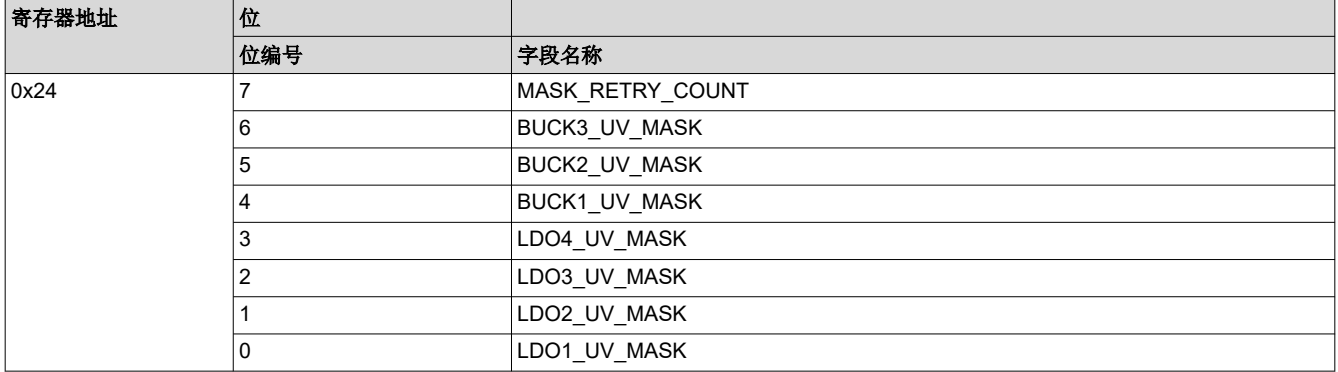

#### 表 **4-23.** 寄存器 **0x1E** 上的屏蔽设置

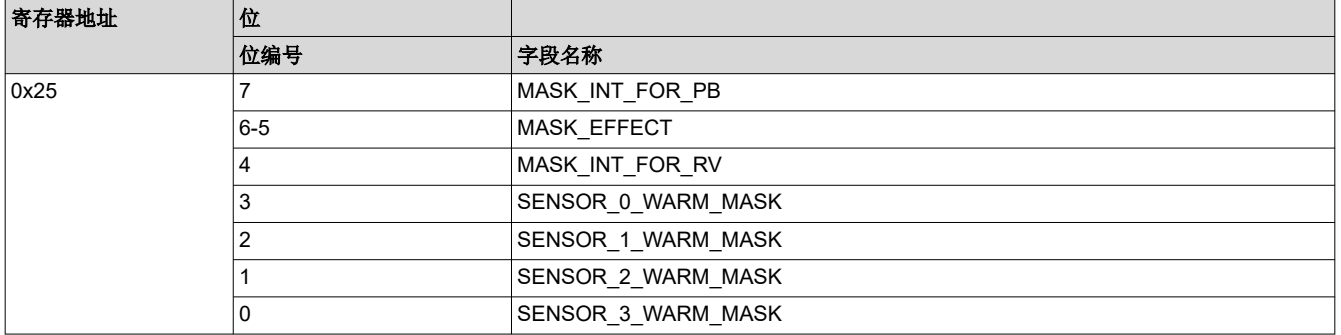

#### **4.10 NVM** 重新编程

**Options** 

Toolo

**College** 

更新寄存器设置后,可以通过将 0x0A 写入寄存器地址 0x34 而将新值保存到 NVM 中。

- 图 4-11 显示了使用 TPS65219-GUI 时用于将寄存器设置保存到 NVM 的按钮。
- 表 [4-24](#page-22-0) 显示了不使用 TPS65219-GUI 时要写入的寄存器字段。

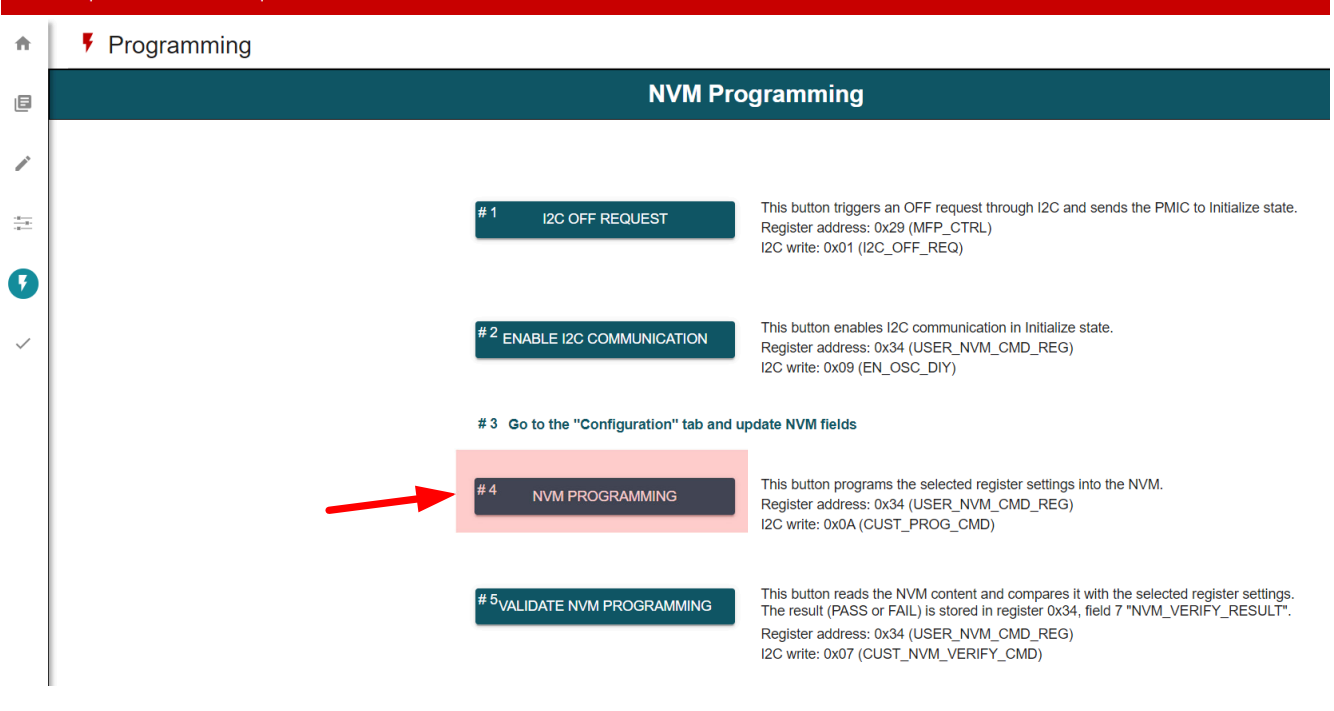

#### 图 **4-11.** 使用 **TPS65219-GUI** 重新对 **NVM** 进行编程

<span id="page-22-0"></span>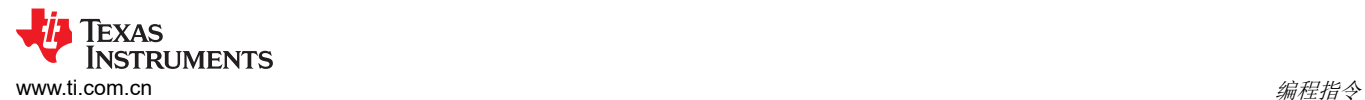

#### 表 **4-24.** 用以将寄存器设置保存到 **NVM** 中的 **I2C** 写入

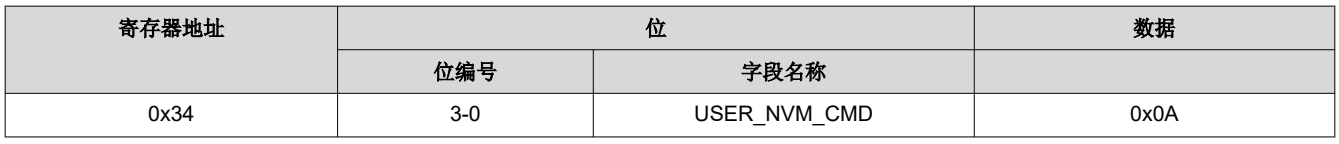

#### 备注

建议使用 TPS65219-GUI 将所选的寄存器设置导出到 CSV 和 JSON 文件中。图 4-12 展示了如何导出 NVM 设置。使用"Save Registers As"之前,必须在"Register File Format"中选择文件格式。

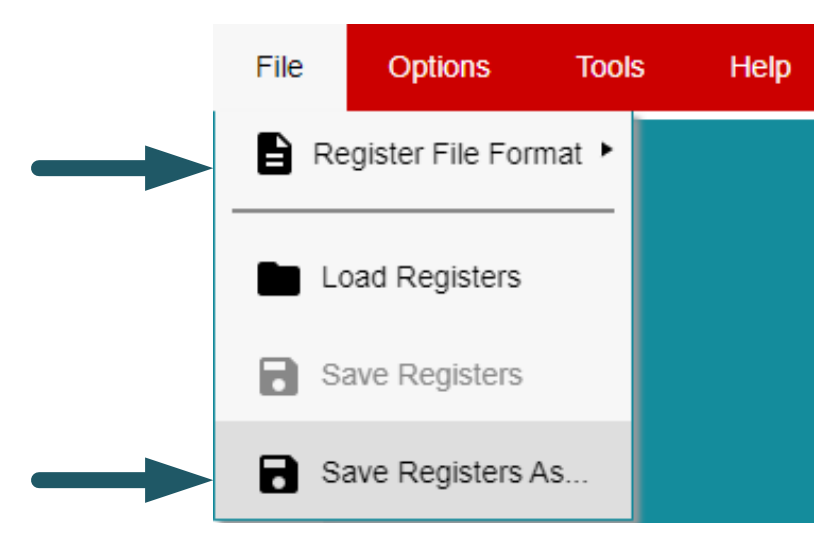

图 **4-12.** 使用 **TPS65219-GUI** 导出 **NVM** 设置

<span id="page-23-0"></span>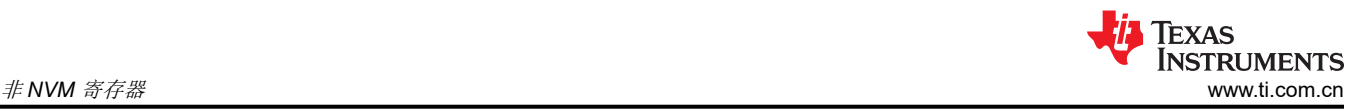

# **A** 非 **NVM** 寄存器

PMIC 寄存器映射包含 NVM 和非 NVM 位。寄存器地址 0x00 至 0x27 包含由 EEPROM 备份的 NVM 位。该寄存 器设置可通过 I2C 进行更改,并且可按照编程指南中所述对默认值重新编程。每个 NVM 位的复位值在数据表寄 存器映射中标记为"X",因为这些值可以重新进行编程,并且对于每个可订购器件型号都是唯一的。

非 NVM 位位于寄存器地址 0x28 至 0x41 中。这些寄存器设置可由 I2C 更改, 但默认值无法重新进行编程。下电 上电后以及每次 PMIC 进入初始化状态时,非 NVM 位的寄存器设置都会恢复为其默认值。可以在数据表寄存器映 射中的"复位"列下找到非 NVM 位的默认值。

# <span id="page-24-0"></span>**B** 将 **NVM** 配置文件加载到 **PMIC**

图 B-1 中所示的图描述了将预配置的 NVM 文件(.CSV 或 .JSON 扩展名)加载到 PMIC NVM 中的过程。焊接 EVM (TPS65219EVM) 可用作参考, 但也可使用插槽式 EVM。TPS6521905 产品页面包含多个 NVM 文件, 这些 文件经过预先配置,可满足特定处理器或 SoC 的要求。TI 的客户可以重复使用这些文件,在其生产线上或通过与 经销商联系来对 PMIC 重新编程。

备注 如果预先配置的 NVM 文件无法满足所有应用要求,则仍可使用 TPS65219-GUI 将这些文件加载到 PMIC NVM、进行必要的更改并生成新的 NVM 文件。

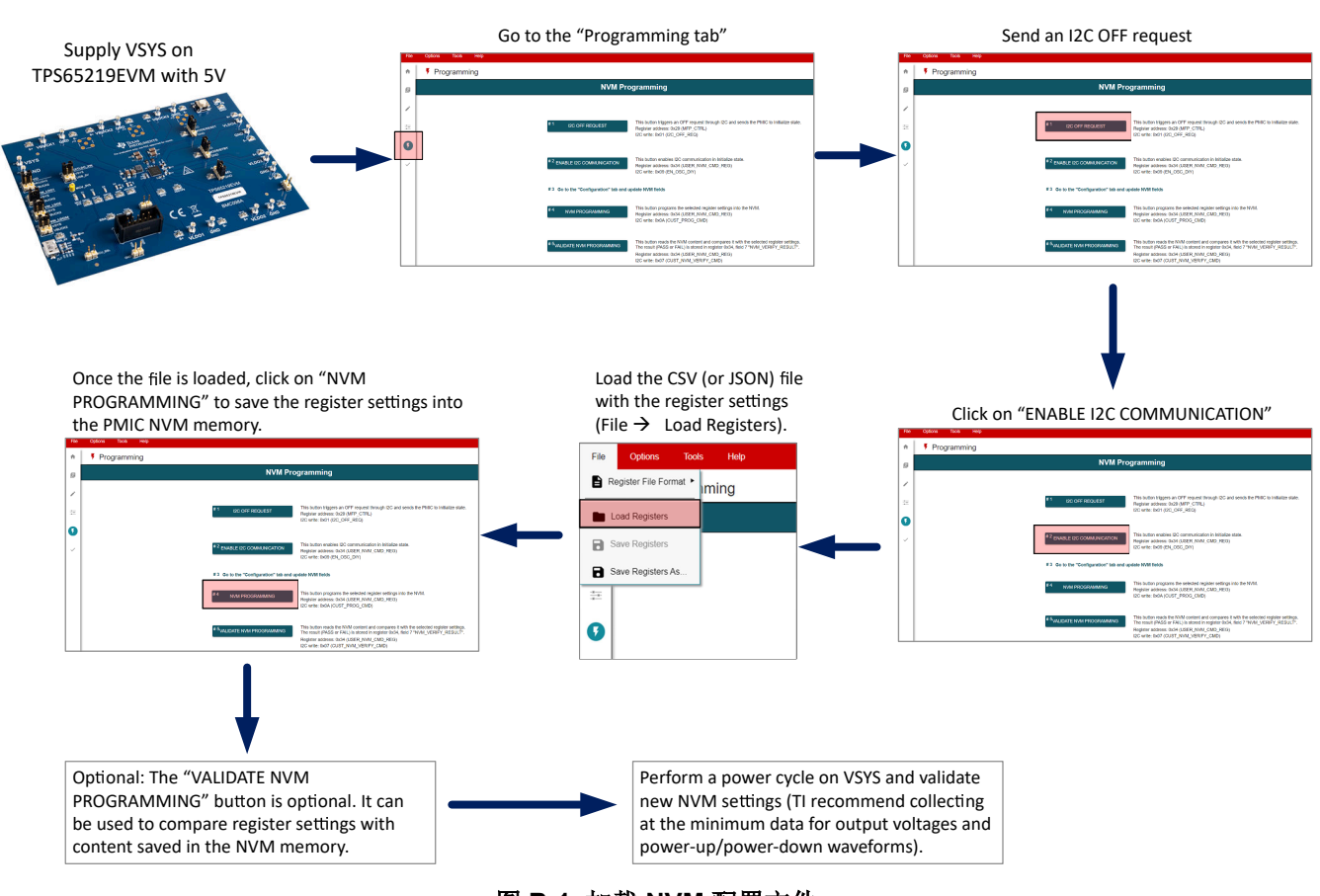

图 **B-1.** 加载 **NVM** 配置文件

<span id="page-25-0"></span>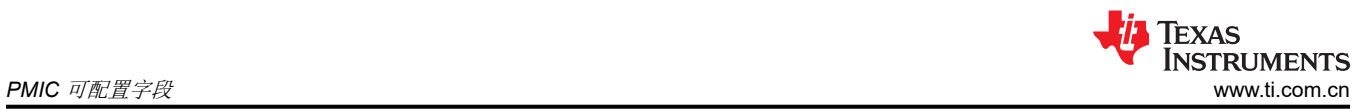

# **C PMIC** 可配置字段

本节展示了每个 PMIC 电源和数字资源的可编程 NVM 字段列表。一些寄存器字段带有"x"以简化列表。将"x" 替换为相应的电源轨编号,即可在数据表或编程指南中找到正确的寄存器字段。同样,对于序列时隙持续时间, 使用"y"来简化列表,但可将其替换为特定的时隙编号。

<span id="page-26-0"></span>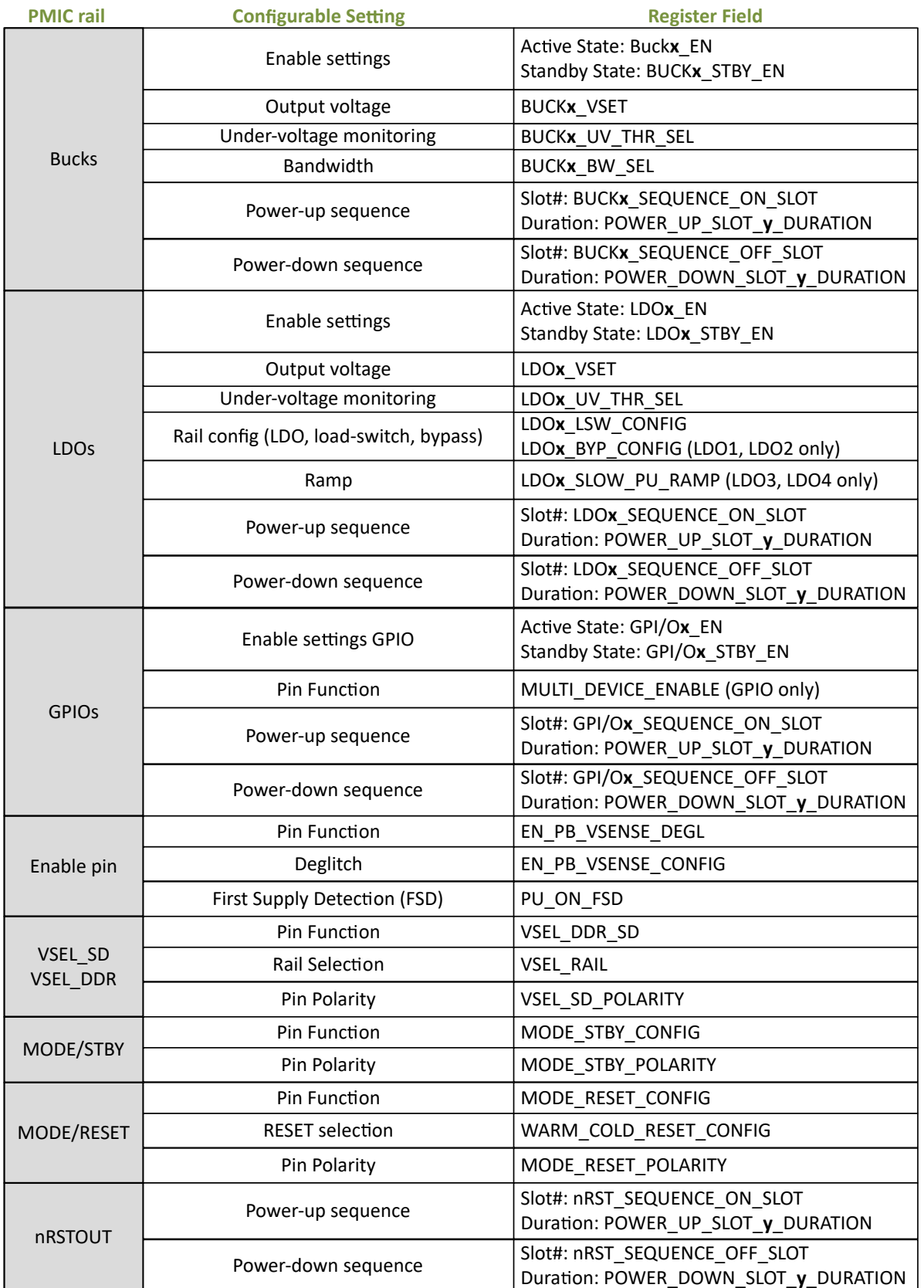

# 图 **C-1. NVM** 可编程字段

<span id="page-27-0"></span>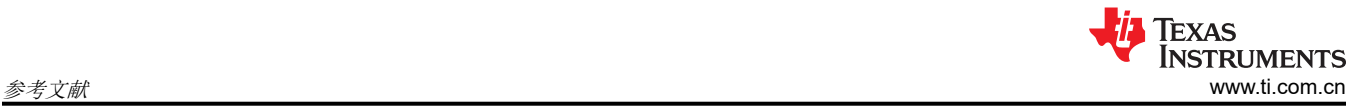

# **D** 参考文献

- 1. 德州仪器 (TI),[TPS6521905](https://www.ti.com.cn/product/cn/TPS6521905) 数据表
- 2. 德州仪器 (TI),[TPS65219EVM-SKT](https://www.ti.com/lit/pdf/slvucf6) 用户指南

#### 重要声明和免责声明

TI"按原样"提供技术和可靠性数据(包括数据表)、设计资源(包括参考设计)、应用或其他设计建议、网络工具、安全信息和其他资源, 不保证没有瑕疵且不做出任何明示或暗示的担保,包括但不限于对适销性、某特定用途方面的适用性或不侵犯任何第三方知识产权的暗示担 保。

这些资源可供使用 TI 产品进行设计的熟练开发人员使用。您将自行承担以下全部责任:(1) 针对您的应用选择合适的 TI 产品,(2) 设计、验 证并测试您的应用,(3) 确保您的应用满足相应标准以及任何其他功能安全、信息安全、监管或其他要求。

这些资源如有变更,恕不另行通知。TI 授权您仅可将这些资源用于研发本资源所述的 TI 产品的应用。严禁对这些资源进行其他复制或展示。 您无权使用任何其他 TI 知识产权或任何第三方知识产权。您应全额赔偿因在这些资源的使用中对 TI 及其代表造成的任何索赔、损害、成 本、损失和债务,TI 对此概不负责。

TI 提供的产品受 TI [的销售条款或](https://www.ti.com.cn/zh-cn/legal/terms-conditions/terms-of-sale.html) [ti.com](https://www.ti.com) 上其他适用条款/TI 产品随附的其他适用条款的约束。TI 提供这些资源并不会扩展或以其他方式更改 TI 针对 TI 产品发布的适用的担保或担保免责声明。

TI 反对并拒绝您可能提出的任何其他或不同的条款。

邮寄地址:Texas Instruments, Post Office Box 655303, Dallas, Texas 75265 Copyright © 2023,德州仪器 (TI) 公司